# <span id="page-0-0"></span>**Dell™ XPS™ L502X-Service-Handbuch**

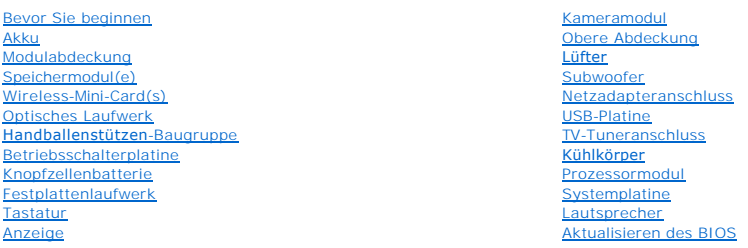

# **Anmerkungen, Vorsichtshinweise und Warnungen**

**ANMERKUNG: Eine ANMERKUNG macht auf wichtige Informationen aufmerksam, mit denen Sie den Computer besser einsetzen können.** 

**VORSICHT: Durch VORSICHT werden Sie auf Gefahrenquellen hingewiesen, die Hardwareschäden oder Datenverlust zur Folge haben können, wenn die Anweisungen nicht befolgt werden.** 

**WARNUNG: Mit WARNUNG wird auf eine potenziell gefährliche Situation hingewiesen, die zu Sachschäden, Verletzungen oder zum Tod führen kann.** 

**Irrtümer und technische Änderungen vorbehalten. © 2011 Dell Inc. Alle Rechte vorbehalten.**

In diesem Text verwendete Marken: Dell™, das DELL-Logo und XPS™ sind Marken von Dell Inc.; Microsoft®, Windows® und das Windows-Startschaltflächenlogo © sind Marken<br>oder eingetragene Marken der Microsoft Corporation in den

Die Vervielfältigung oder Wiedergabe dieser Unterlagen in jeglicher Weise ohne vorherige schriftliche Genehmigung von Dell Inc. ist strengstens untersagt.

Muster-Modellnummer: P11F-Serie Muster-Typnummer: P11F003

2011 - 02 Rev. A00

# **Akku**

**Dell™ XPS™ L502X-Service-Handbuch** 

- **Entfernen des Akkus**
- [Einbauen des Akkus](#page-1-1)
- WARNUNG: Bevor Sie Arbeiten im Inneren des Computers ausführen, lesen Sie zunächst die im Lieferumfang des Computers enthaltenen<br>Sicherheitshinweise. Zusätzliche Informationen zur bestmöglichen Einhaltung der Sicherheitsri **Richtlinienkonformität unter www.dell.com/regulatory\_compliance.**
- VORSICHT: **Reparaturen am Computer dürfen nur von einem zertifizierten Servicetechniker ausgeführt werden. Schäden durch nicht von Dell™<br>genehmigte Wartungsversuche werden nicht durch die Garantie abgedeckt.**
- VORSICHT: Um elektrostatische Entladungen zu vermeiden, erden Sie sich mittels eines Erdungsarmbandes oder durch regelmäßiges Berühren<br>einer nicht lackierten Metallfläche am Computer (beispielsweise eines Anschlusses an Ih
- VORSICHT: Verwenden Sie ausschließlich Akkus für genau diesen Dell- Computer, um Beschädigungen des Computers zu vermeiden. Verwenden<br>Sie keine Akkus, die für andere Dell-Computer bestimmt sind.

## <span id="page-1-0"></span>**Entfernen des Akkus**

- 1. Folgen Sie den Anweisungen unter [Bevor Sie beginnen.](file:///C:/data/systems/xpsL502X/ge/sm/before.htm#wp1435071)
- 2. Drehen Sie den Computer mit der Unterseite nach oben.
- 3. Schieben Sie die Akkufreigabevorrichtung zur Seite.
- 4. Heben Sie den Akku schräg an und entfernen Sie ihn aus dem Akkufach.

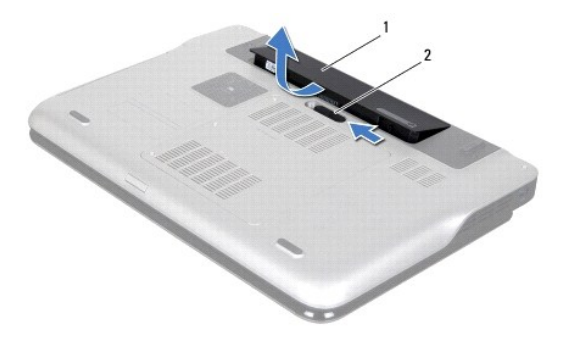

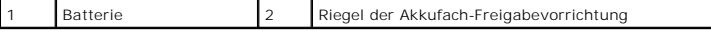

## <span id="page-1-1"></span>**Einbauen des Akkus**

**VORSICHT: Verwenden Sie ausschließlich Akkus für genau diesen Dell- Computer, um Beschädigungen des Computers zu vermeiden.** 

- 1. Folgen Sie den Anweisungen unter [Bevor Sie beginnen.](file:///C:/data/systems/xpsL502X/ge/sm/before.htm#wp1435071)
- 2. Richten Sie die Laschen des Akkus an den Schlitzen im Akkufach aus und drücken Sie den Akku nach unten, bis er einrastet.

### **Bevor Sie beginnen Dell™ XPS™ L502X-Service-Handbuch**

- [Empfohlene Werkzeuge](#page-2-0)
- [Ausschalten des Computers](#page-2-1)
- [Vor der Arbeit an Komponenten im Innern des Computers](#page-2-2)

Dieses Handbuch enthält Anleitungen für den Ein- und Ausbau von Komponenten des Computers. Wenn nicht anders angegeben, wird bei den Anweisungen<br>davon ausgegangen, dass folgende Bedingungen erfüllt sind:

- 1 Sie haben die Schritte unter [Ausschalten des Computers](#page-2-1) und [Vor der Arbeit an Komponenten im Innern des Computers](#page-2-2) ausgeführt.
- l Sie haben die im Lieferumfang des Computers enthaltenen Sicherheitshinweise gelesen*.*
- l Eine Komponente kann wieder oder neu eingebaut werden (wenn sie separat erworben wurde), indem der Ausbauvorgang in umgekehrter Reihenfolge ausgeführt wird.

## <span id="page-2-0"></span>**Empfohlene Werkzeuge**

Für die in diesem Dokument beschriebenen Arbeitsschritte können die folgenden Werkzeuge erforderlich sein:

- l Kleiner Schlitzschraubenzieher
- l Kreuzschlitzschraubenzieher
- Plastikstift
- l Das ausführbare Programm zur Aktualisierung des BIOS ist verfügbar unter **support.dell.com**

## <span id="page-2-1"></span>**Ausschalten des Computers**

- **VORSICHT: Um Datenverlust zu vermeiden, speichern und schließen Sie alle geöffneten Dateien und beenden Sie alle aktiven Programme, bevor Sie den Computer ausschalten.**
- 1. Speichern und schließen Sie alle geöffneten Dateien und beenden Sie alle geöffneten Programme.
- 2. Fahren Sie das Betriebssystem herunter, indem Sie auf **Start** und danach auf **Herunterfahren** klicken.
- 3. Stellen Sie sicher, dass der Computer ausgeschaltet ist. Wenn der Computer beim Herunterfahren des Betriebssystems nicht automatisch ausgeschaltet<br>wurde, halten Sie den Betriebsschalter so lange gedrückt, bis sich der C

## <span id="page-2-2"></span>**Vor der Arbeit an Komponenten im Innern des Computers**

Die folgenden Sicherheitshinweise schützen den Computer vor möglichen Schäden und dienen der persönlichen Sicherheit des Benutzers.

- WARNUNG: Bevor Sie Arbeiten im Inneren des Computers ausführen, lesen Sie zunächst die im Lieferumfang des Computers enthaltenen<br>Sicherheitshinweise. Zusätzliche Informationen zur bestmöglichen Einhaltung der Sicherheitsri **Richtlinienkonformität unter www.dell.com/regulatory\_compliance.**
- VORSICHT: Um elektrostatische Entladungen zu vermeiden, erden Sie sich mittels eines Erdungsarmbandes oder durch regelmäßiges Berühren<br>einer nicht lackierten Metallfläche am Computer (beispielsweise eines Anschlusses an Ih
- **VORSICHT: Gehen Sie mit Komponenten und Erweiterungskarten vorsichtig um. Berühren Sie keine Komponenten oder die Kontakte auf einer**  Δ **Karte. Halten Sie Karten ausschließlich an den Rändern oder am Montageblech fest. Fassen Sie Komponenten wie Prozessoren grundsätzlich an den Kanten und niemals an den Kontaktstiften an.**
- VORSICHT: **Reparaturen am Computer dürfen nur von einem zertifizierten Servicetechniker ausgeführt werden. Schäden durch nicht von Dell™<br>genehmigte Wartungsversuche werden nicht durch die Garantie abgedeckt.**
- **VORSICHT: Ziehen Sie beim Trennen eines Kabels vom Computer nur am Stecker oder an der Zuglasche und nicht am Kabel selbst. Einige Kabel**  haben Stecker mit Sicherungsklammern. Wenn Sie ein solches Kabel abziehen, drücken Sie vor dem Herausziehen des Steckers die<br>Sicherungsklammern nach innen. Ziehen Sie beim Trennen von Steckverbindungen die Anschlüsse immer **Anschlussstifte verbiegen. Richten Sie vor dem Herstellen von Steckverbindungen die Anschlüsse stets korrekt aus.**
- **VORSICHT: Um Schäden am Computer zu vermeiden, führen Sie folgende Schritte aus, bevor die Arbeiten im Inneren des Computers begonnen werden.**
- 1. Stellen Sie sicher, dass die Arbeitsoberfläche eben und sauber ist, damit die Computerabdeckung nicht zerkratzt wird.
- 2. Schalten Sie den Computer (siehe [Ausschalten des Computers](#page-2-1)) und alle angeschlossenen Geräte aus.

**VORSICHT: Wenn Sie ein Netzwerkkabel trennen, ziehen Sie es zuerst am Computer und dann am Netzwerkgerät ab.** 

- 3. Trennen Sie alle Telefon- und Netzwerkkabel vom Computer.
- 4. Drücken Sie auf die im Medienkartenlesegerät installierten Karten, um sie auszuwerfen.
- 5. Trennen Sie Ihren Computer sowie alle daran angeschlossenen Geräte vom Stromnetz.
- 6. Trennen Sie alle angeschlossenen Geräte von Ihrem Computer.
- **VORSICHT: Um Schäden an der Systemplatine zu vermeiden, entfernen Sie den Hauptakku (siehe [Entfernen des Akkus](file:///C:/data/systems/xpsL502X/ge/sm/battery.htm#wp1442926)), bevor Sie am Innern des Computers arbeiten.**
- 7. Entfernen Sie den Akku (siehe [Entfernen des Akkus\)](file:///C:/data/systems/xpsL502X/ge/sm/battery.htm#wp1442926).
- 8. Drehen Sie den Computer mit der Oberseite nach oben. Öffnen Sie den Bildschirm und drücken Sie den Betriebsschalter, um die Systemplatine zu erden.
- VORSICHT: Bevor Sie Komponenten im Inneren des Computers berühren, müssen Sie sich erden. Berühren Sie dazu eine nicht lackierte<br>Metalloberfläche, beispielsweise Metallteile an der Rückseite des Computers. Berühren Sie wäh

# **Aktualisieren des BIOS**

**Dell™ XPS™ L502X-Service-Handbuch** 

Bei einer möglichen Aktualisierung oder beim Austauschen der Systemplatine muss das BIOS eventuell gelöscht und neu beschrieben werden (Flashen). So aktualisieren Sie das BIOS:

- 1. Schalten Sie den Computer ein.
- 2. Rufen Sie die Website **support.dell.com/support/downloads** auf.
- 3. Suchen Sie die BIOS-Aktualisierungsdatei für Ihren Computer:

**ANMERKUNG:** Die Service-Tag-Nummer befindet sich auf einem Etikett auf der Unterseite Ihres Computers.

Wenn Sie die Service-Tag-Nummer Ihres Computers vorliegen haben:

- a. Klicken Sie auf **Enter a Tag** (Tag-Nummer eingeben).
- b. Geben Sie die Service-Tag-Nummer im Feld **Enter a service tag:** (Geben Sie eine Service- Tag-Nummer ein:) ein, klicken Sie auf **Go** (OK) und fahren Sie mit [schritt 4](#page-4-0) fort.

Wenn Sie die Service-Tag-Nummer Ihres Computers nicht vorliegen haben:

- a. Klicken Sie auf **Select Model** (Modell auswählen).
- b. Wählen Sie die Produktart aus der Liste **Select Your Product Family** (Produktreihe auswählen) aus.
- c. Wählen Sie den Produkttyp aus der Liste **Select Your Product Line** (Produkttyp auswählen) aus.
- d. Wählen Sie das Produktmodell aus der Liste **Select Your Product Model** (Produktmodell auswählen) aus.

**ANMERKUNG:** Wenn Sie ein anderes Modell ausgewählt haben und neu beginnen möchten, klicken Sie oben rechts im Menü auf **Start Over**  (Abbrechen).

- e. Klicken Sie auf **Confirm** (Bestätigen).
- <span id="page-4-0"></span>4. Eine Liste der Ergebnisse wird auf dem Bildschirm angezeigt. Klicken Sie auf **BIOS**.
- 5. Klicken Sie auf **Download Now** (Jetzt herunterladen), um die neueste BIOS-Datei herunterzuladen. Das Fenster **File Download** (Dateidownload) wird angezeigt.
- 6. Klicken Sie auf **Save** (Speichern), um die Datei auf Ihrem Desktop zu speichern. Die Datei wird auf Ihren Desktop heruntergeladen.
- 7. Klicken Sie auf **Close** (Schließen), wenn das Fenster **Download Complete** (Download beendet) angezeigt wird. Das Dateisymbol wird auf Ihrem Desktop angezeigt und trägt denselben Namen wie die heruntergeladene BIOS-Aktualisierungsdatei.
- 8. Doppelklicken Sie auf das Dateisymbol auf dem Desktop und folgen Sie den Anweisungen auf dem Bildschirm.

# **Kameramodul**

**Dell™ XPS™ L502X-Service-Handbuch** 

- $\bullet$  Entfernen des Kameramoduls
- [Einbauen des Kameramoduls](#page-5-1)
- WARNUNG: Bevor Sie Arbeiten im Inneren des Computers ausführen, lesen Sie zunächst die im Lieferumfang des Computers enthaltenen<br>Sicherheitshinweise. Zusätzliche Informationen zur bestmöglichen Einhaltung der Sicherheitsri **Richtlinienkonformität unter www.dell.com/regulatory\_compliance.**
- VORSICHT: **Reparaturen am Computer dürfen nur von einem zertifizierten Servicetechniker ausgeführt werden. Schäden durch nicht von Dell™<br>genehmigte Wartungsversuche werden nicht durch die Garantie abgedeckt.**
- VORSICHT: Um elektrostatische Entladungen zu vermeiden, erden Sie sich mittels eines Erdungsarmbandes oder durch regelmäßiges Berühren<br>einer nicht lackierten Metallfläche am Computer (beispielsweise eines Anschlusses an Ih

**VORSICHT: Um Schäden an der Systemplatine zu vermeiden, entfernen Sie den Hauptakku (siehe [Entfernen des Akkus](file:///C:/data/systems/xpsL502X/ge/sm/battery.htm#wp1442926)), bevor Sie am Innern des Computers arbeiten.** 

# <span id="page-5-0"></span>**Entfernen des Kameramoduls**

- 1. Folgen Sie den Anweisungen unter [Bevor Sie beginnen.](file:///C:/data/systems/xpsL502X/ge/sm/before.htm#wp1435071)
- 2. Entfernen Sie den Akku (siehe [Entfernen des Akkus\)](file:///C:/data/systems/xpsL502X/ge/sm/battery.htm#wp1442926).
- 3. Entfernen Sie die Modulabdeckung (siehe [Entfernen der Modulabdeckung\)](file:///C:/data/systems/xpsL502X/ge/sm/module_c.htm#wp1442926).
- 4. Entfernen Sie das/die Speichermodul(e) (siehe [Entfernen von Speichermodulen](file:///C:/data/systems/xpsL502X/ge/sm/memory.htm#wp1180211)).
- 5. Entfernen Sie die Handballenstützen-Baugruppe (siehe [Entfernen der Handballenstützen](file:///C:/data/systems/xpsL502X/ge/sm/palmrest.htm#wp1044787)-Baugruppe).
- 6. Entfernen Sie die Tastatur (siehe [Entfernen der Tastatur\)](file:///C:/data/systems/xpsL502X/ge/sm/keyboard.htm#wp1201059).
- 7. Entfernen Sie die Bildschirmbaugruppe (siehe [Entfernen der Bildschirmbaugruppe\)](file:///C:/data/systems/xpsL502X/ge/sm/display.htm#wp1212160).
- 8. Entfernen Sie die Bildschirmblende (siehe [Entfernen der Bildschirmblende](file:///C:/data/systems/xpsL502X/ge/sm/display.htm#wp1212652)).
- 9. Trennen Sie das Kamerakabel vom Anschluss auf dem Kameramodul.

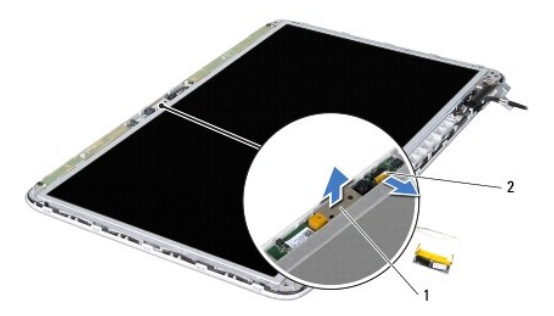

Kameramodul 2 Kamerakabelanschluss

10. Hebeln Sie das Kameramodul sanft aus der Aluminiumfolie heraus.

## <span id="page-5-1"></span>**Einbauen des Kameramoduls**

- 1. Folgen Sie den Anweisungen unter [Bevor Sie beginnen.](file:///C:/data/systems/xpsL502X/ge/sm/before.htm#wp1435071)
- 2. Setzen Sie das Kameramodul in die Aluminiumfolie ein.
- 3. Verwenden Sie die Ausrichtführungen an der äußeren Bildschirmabdeckung, um das Kameramodul korrekt zu positionieren.
- 4. Schließen Sie das Kamerakabel an den Anschluss auf dem Kameramodul an.
- 5. Bringen Sie die Bildschirmblende wieder an (siehe [Einbauen der Bildschirmblende\)](file:///C:/data/systems/xpsL502X/ge/sm/display.htm#wp1207247).
- 6. Bauen Sie die Bildschirmbaugruppe wieder ein (siehe [Einbauen der Bildschirmbaugruppe](file:///C:/data/systems/xpsL502X/ge/sm/display.htm#wp1205821)).
- 7. Bauen Sie die Tastatur ein (siehe [Einbauen der Tastatur\)](file:///C:/data/systems/xpsL502X/ge/sm/keyboard.htm#wp1179994).
- 8. Bauen Sie die Handballenstützen-Baugruppe wieder ein (siehe [Einbauen der Handballenstützen](file:///C:/data/systems/xpsL502X/ge/sm/palmrest.htm#wp1063475)-Baugruppe).
- 9. Bauen Sie die Speichermodule ein (siehe [Einbauen von Speichermodulen](file:///C:/data/systems/xpsL502X/ge/sm/memory.htm#wp1198546)).
- 10. Bauen Sie die Modulabdeckung ein (siehe [Einsetzen der Modulabdeckung](file:///C:/data/systems/xpsL502X/ge/sm/module_c.htm#wp1451556)).
- 11. Bauen Sie den Akku ein (siehe [Einbauen des Akkus](file:///C:/data/systems/xpsL502X/ge/sm/battery.htm#wp1443274)).

VORSICHT: Befestigen Sie vor dem Einschalten des Computers wieder alle Schrauben und stellen Sie sicher, dass keine verloren gegangenen<br><mark>Schrauben im Innern des Computers zurückbleiben. Andernfalls kann der Computer beschä</mark>

### **Knopfzellenbatterie Dell™ XPS™ L502X-Service-Handbuch**

- **Entfernen der Knopfzellenbatterie**
- **Einbauen der Knopfzellenbatterie**
- WARNUNG: Bevor Sie Arbeiten im Inneren des Computers ausführen, lesen Sie zunächst die im Lieferumfang des Computers enthaltenen<br>Sicherheitshinweise. Zusätzliche Informationen zur bestmöglichen Einhaltung der Sicherheitsri **Richtlinienkonformität unter www.dell.com/regulatory\_compliance.**
- VORSICHT: **Reparaturen am Computer dürfen nur von einem zertifizierten Servicetechniker ausgeführt werden. Schäden durch nicht von Dell™<br>genehmigte Wartungsversuche werden nicht durch die Garantie abgedeckt.**
- VORSICHT: Um elektrostatische Entladungen zu vermeiden, erden Sie sich mittels eines Erdungsarmbandes oder durch regelmäßiges Berühren<br>einer nicht lackierten Metallfläche am Computer (beispielsweise eines Anschlusses an Ih

**VORSICHT: Um Schäden an der Systemplatine zu vermeiden, entfernen Sie den Hauptakku (siehe [Entfernen des Akkus](file:///C:/data/systems/xpsL502X/ge/sm/battery.htm#wp1442926)), bevor Sie am Innern des Computers arbeiten.** 

# <span id="page-7-0"></span>**Entfernen der Knopfzellenbatterie**

- 1. Folgen Sie den Anweisungen unter [Bevor Sie beginnen.](file:///C:/data/systems/xpsL502X/ge/sm/before.htm#wp1435071)
- 2. Entfernen Sie den Akku (siehe [Entfernen des Akkus\)](file:///C:/data/systems/xpsL502X/ge/sm/battery.htm#wp1442926).
- 3. Entfernen Sie die Handballenstützen-Baugruppe (siehe [Entfernen der Handballenstützen](file:///C:/data/systems/xpsL502X/ge/sm/palmrest.htm#wp1044787)-Baugrup
- 4. Hebeln Sie die Knopfzellenbatterie mit einem Plastikstift vorsichtig aus der Batteriehalterung auf der Systemplatine.

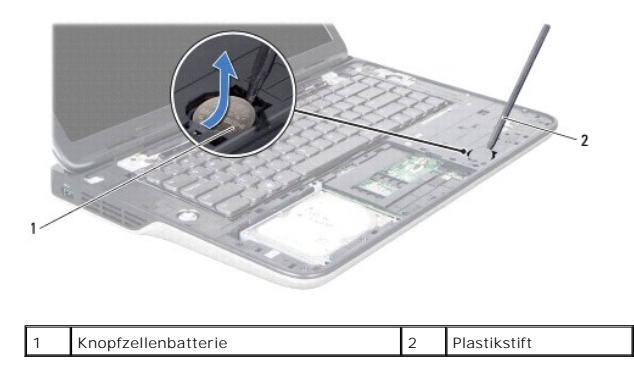

## <span id="page-7-1"></span>**Einbauen der Knopfzellenbatterie**

- 1. Folgen Sie den Anweisungen unter [Bevor Sie beginnen.](file:///C:/data/systems/xpsL502X/ge/sm/before.htm#wp1435071)
- 2. Lassen Sie die Knopfzellenbatterie in der Batteriehalterung auf der Systemplatine einrasten; die "Plus"-Seite der Batterie muss dabei nach oben zeigen.
- 3. Bauen Sie die Handballenstützen-Baugruppe wieder ein (siehe [Einbauen der Handballenstützen](file:///C:/data/systems/xpsL502X/ge/sm/palmrest.htm#wp1063475)-Baugruppe).
- 4. Bauen Sie den Akku ein (siehe [Einbauen des Akkus](file:///C:/data/systems/xpsL502X/ge/sm/battery.htm#wp1443274)).

VORSICHT: Befestigen Sie vor dem Einschalten des Computers wieder alle Schrauben und stellen Sie sicher, dass keine verloren gegangenen<br><mark>Schrauben im Innern des Computers zurückbleiben. Andernfalls kann der Computer beschä</mark>

## **USB-Platine**

**Dell™ XPS™ L502X-Service-Handbuch** 

- **C**Entfernen der USB-Platine
- Einbauen der USB-Platine
- WARNUNG: Bevor Sie Arbeiten im Inneren des Computers ausführen, lesen Sie zunächst die im Lieferumfang des Computers enthaltenen<br>Sicherheitshinweise. Zusätzliche Informationen zur bestmöglichen Einhaltung der Sicherheitsri **Richtlinienkonformität unter www.dell.com/regulatory\_compliance.**
- **VORSICHT: Reparaturen am Computer dürfen nur von einem zertifizierten Servicetechniker ausgeführt werden. Schäden durch nicht von Dell™**   $\triangle$ **genehmigte Wartungsversuche werden nicht durch die Garantie abgedeckt.**
- VORSICHT: Um elektrostatische Entladungen zu vermeiden, erden Sie sich mittels eines Erdungsarmbandes oder durch regelmäßiges Berühren<br>einer nicht lackierten Metallfläche am Computer (beispielsweise eines Anschlusses an Ih
- **VORSICHT: Um Schäden an der Systemplatine zu vermeiden, entfernen Sie den Hauptakku (siehe [Entfernen des Akkus](file:///C:/data/systems/xpsL502X/ge/sm/battery.htm#wp1442926)), bevor Sie am Innern des Computers arbeiten.**

## <span id="page-8-0"></span>**Entfernen der USB-Platine**

- 1. Folgen Sie den Anweisungen unter [Bevor Sie beginnen.](file:///C:/data/systems/xpsL502X/ge/sm/before.htm#wp1435071)
- 2. Entfernen Sie den Akku (siehe [Entfernen des Akkus\)](file:///C:/data/systems/xpsL502X/ge/sm/battery.htm#wp1442926).
- 3. Entfernen Sie die Modulabdeckung (siehe [Entfernen der Modulabdeckung\)](file:///C:/data/systems/xpsL502X/ge/sm/module_c.htm#wp1442926).
- 4. Entfernen Sie das/die Speichermodul(e) (siehe [Entfernen von Speichermodulen](file:///C:/data/systems/xpsL502X/ge/sm/memory.htm#wp1180211)).
- 5. Entfernen Sie die Handballenstützen-Baugruppe (siehe [Entfernen der Handballenstützen](file:///C:/data/systems/xpsL502X/ge/sm/palmrest.htm#wp1044787)-Baugruppe).
- 6. Entfernen Sie die Tastatur (siehe [Entfernen der Tastatur\)](file:///C:/data/systems/xpsL502X/ge/sm/keyboard.htm#wp1201059).
- 7. Entfernen Sie die Bildschirmbaugruppe (siehe [Entfernen der Bildschirmbaugruppe\)](file:///C:/data/systems/xpsL502X/ge/sm/display.htm#wp1212160).
- 8. Befolgen Sie die Anweisungen von [schritt 9](file:///C:/data/systems/xpsL502X/ge/sm/topcover.htm#wp1037074) bis [schritt 14](file:///C:/data/systems/xpsL502X/ge/sm/topcover.htm#wp1038618) unter [Entfernen der oberen Abdeckung.](file:///C:/data/systems/xpsL502X/ge/sm/topcover.htm#wp1035974)
- 9. Entfernen Sie den Netzadapteranschluss (siehe [Entfernen des Netzadapteranschlusses](file:///C:/data/systems/xpsL502X/ge/sm/dccable.htm#wp1179902)).
- 10. Heben Sie den Arretierungsbügel an und trennen Sie das USB- Platinenkabel vom Anschluss auf der USB-Platine.
- 11. Entfernen Sie die drei Schrauben, mit denen die USB-Platine an der oberen Abdeckung befestigt ist.
- 12. Ziehen Sie die Anschlüsse auf der USB-Platine vorsichtig aus den Steckplätzen der oberen Abdeckung und nehmen Sie die USB-Platine aus der oberen Abdeckung heraus.

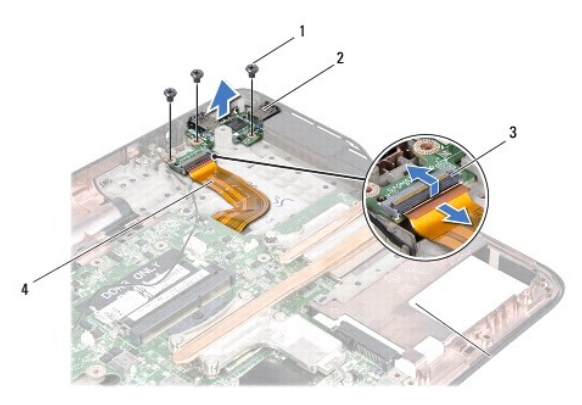

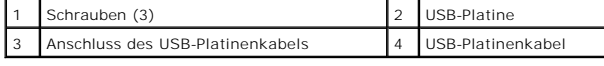

# <span id="page-9-0"></span>**Einbauen der USB-Platine**

- 1. Folgen Sie den Anweisungen unter [Bevor Sie beginnen.](file:///C:/data/systems/xpsL502X/ge/sm/before.htm#wp1435071)
- 2. Richten Sie die Anschlüsse auf der USB-Platine mit den Steckplätzen der oberen Abdeckung aus und setzen Sie sie in die obere Abdeckung ein.
- 3. Bringen Sie die drei Schrauben wieder an, mit denen die USB-Platine an der oberen Abdeckung befestigt ist.
- 4. Schieben Sie das USB-Platinenkabel in den Anschluss auf der USB-Platine und drücken Sie den Arretierungsbügel nach unten, um das Kabel zu befestigen.
- 5. Befestigen Sie den Netzadapteranschluss wieder (siehe [Einbauen des Netzadapteranschlusses](file:///C:/data/systems/xpsL502X/ge/sm/dccable.htm#wp1181309)).
- 6. Befolgen Sie die Anweisungen von [schritt 8](file:///C:/data/systems/xpsL502X/ge/sm/topcover.htm#wp1037993) bis [schritt 11](file:///C:/data/systems/xpsL502X/ge/sm/topcover.htm#wp1037722) unter [Einbauen der oberen Abdeckung](file:///C:/data/systems/xpsL502X/ge/sm/topcover.htm#wp1036191).
- 7. Bauen Sie die Bildschirmbaugruppe wieder ein (siehe [Einbauen der Bildschirmbaugruppe](file:///C:/data/systems/xpsL502X/ge/sm/display.htm#wp1205821)).
- 8. Bauen Sie die Tastatur ein (siehe [Einbauen der Tastatur\)](file:///C:/data/systems/xpsL502X/ge/sm/keyboard.htm#wp1179994).
- 9. Bauen Sie die Handballenstützen-Baugruppe wieder ein (siehe [Einbauen der Handballenstützen](file:///C:/data/systems/xpsL502X/ge/sm/palmrest.htm#wp1063475)-Baugruppe).
- 10. Bauen Sie die Speichermodule ein (siehe [Einbauen von Speichermodulen](file:///C:/data/systems/xpsL502X/ge/sm/memory.htm#wp1198546)).
- 11. Bauen Sie die Modulabdeckung ein (siehe [Einsetzen der Modulabdeckung](file:///C:/data/systems/xpsL502X/ge/sm/module_c.htm#wp1451556)).
- 12. Bauen Sie den Akku ein (siehe [Einbauen des Akkus](file:///C:/data/systems/xpsL502X/ge/sm/battery.htm#wp1443274)).

VORSICHT: Befestigen Sie vor dem Einschalten des Computers wieder alle Schrauben und stellen Sie sicher, dass keine verloren gegangenen<br><mark>Schrauben im Innern des Computers zurückbleiben. Andernfalls kann der Computer beschä</mark>

### **Netzadapteranschluss Dell™ XPS™ L502X-Service-Handbuch**

- 
- $\bullet$  Entfernen des Netzadapteranschlusses
- **Einbauen des Netzadapteranschluss**
- WARNUNG: Bevor Sie Arbeiten im Inneren des Computers ausführen, lesen Sie zunächst die im Lieferumfang des Computers enthaltenen<br>Sicherheitshinweise. Zusätzliche Informationen zur bestmöglichen Einhaltung der Sicherheitsri **Richtlinienkonformität unter www.dell.com/regulatory\_compliance.**
- **VORSICHT: Reparaturen am Computer dürfen nur von einem zertifizierten Servicetechniker ausgeführt werden. Schäden durch nicht von Dell™**   $\triangle$ **genehmigte Wartungsversuche werden nicht durch die Garantie abgedeckt.**
- VORSICHT: Um elektrostatische Entladungen zu vermeiden, erden Sie sich mittels eines Erdungsarmbandes oder durch regelmäßiges Berühren<br>einer nicht lackierten Metallfläche am Computer (beispielsweise eines Anschlusses an Ih

**VORSICHT: Um Schäden an der Systemplatine zu vermeiden, entfernen Sie den Hauptakku (siehe [Entfernen des Akkus](file:///C:/data/systems/xpsL502X/ge/sm/battery.htm#wp1442926)), bevor Sie am Innern des Computers arbeiten.** 

## <span id="page-10-0"></span>**Entfernen des Netzadapteranschlusses**

- 1. Folgen Sie den Anweisungen unter [Bevor Sie beginnen.](file:///C:/data/systems/xpsL502X/ge/sm/before.htm#wp1435071)
- 2. Entfernen Sie den Akku (siehe [Entfernen des Akkus\)](file:///C:/data/systems/xpsL502X/ge/sm/battery.htm#wp1442926).
- 3. Entfernen Sie die Modulabdeckung (siehe [Entfernen der Modulabdeckung\)](file:///C:/data/systems/xpsL502X/ge/sm/module_c.htm#wp1442926).
- 4. Entfernen Sie das/die Speichermodul(e) (siehe [Entfernen von Speichermodulen](file:///C:/data/systems/xpsL502X/ge/sm/memory.htm#wp1180211)).
- 5. Entfernen Sie die Handballenstützen-Baugruppe (siehe [Entfernen der Handballenstützen](file:///C:/data/systems/xpsL502X/ge/sm/palmrest.htm#wp1044787)-Baugruppe).
- 6. Entfernen Sie die Tastatur (siehe [Entfernen der Tastatur\)](file:///C:/data/systems/xpsL502X/ge/sm/keyboard.htm#wp1201059).
- 7. Entfernen Sie die Bildschirmbaugruppe (siehe [Entfernen der Bildschirmbaugruppe\)](file:///C:/data/systems/xpsL502X/ge/sm/display.htm#wp1212160).
- 8. Befolgen Sie die Anweisungen von [schritt 9](file:///C:/data/systems/xpsL502X/ge/sm/topcover.htm#wp1037074) bis [schritt 14](file:///C:/data/systems/xpsL502X/ge/sm/topcover.htm#wp1038618) unter [Entfernen der oberen Abdeckung.](file:///C:/data/systems/xpsL502X/ge/sm/topcover.htm#wp1035974)
- 9. Drehen Sie die Baugruppe der oberen Abdeckung um.
- 10. Trennen Sie das Netzadapteranschluss-Kabel vom Anschluss auf der Systemplatine.
- 11. Notieren Sie sich die Führung des Netzadapteranschluss-Kabels und entfernen Sie das Kabel aus den Kabelführungen.
- 12. Entfernen Sie die Schraube, mit der der Netzadapteranschluss an der oberen Abdeckung befestigt ist.

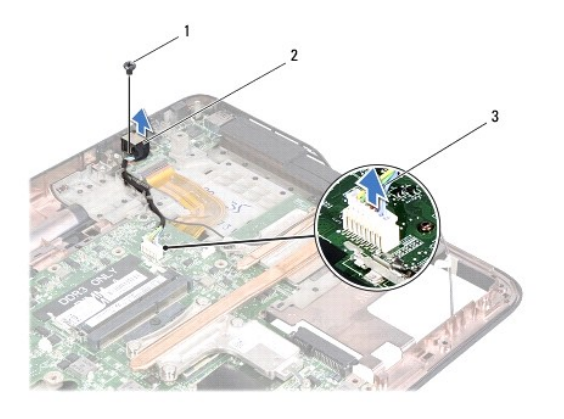

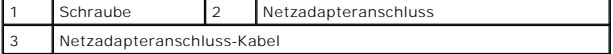

13. Heben Sie den Netzadapteranschluss aus der Abdeckung an der Unterseite.

# <span id="page-11-0"></span>**Einbauen des Netzadapteranschlusses**

- 1. Folgen Sie den Anweisungen unter [Bevor Sie beginnen.](file:///C:/data/systems/xpsL502X/ge/sm/before.htm#wp1435071)
- 2. Richten Sie die Schraubenöffnung des Netzadapteranschlusses mit der Schraubenöffnung an der oberen Abdeckung aus.
- 3. Bringen Sie die Schraube wieder an, mit der der Netzadapteranschluss an der oberen Abdeckung befestigt ist.
- 4. Führen Sie das Netzadapteranschluss-Kabel durch die Kabelführungen.
- 5. Schließen Sie das Netzadapteranschluss-Kabel am Systemplatinenanschluss an.
- 6. Befolgen Sie die Anweisungen von [schritt 8](file:///C:/data/systems/xpsL502X/ge/sm/topcover.htm#wp1037993) bis [schritt 11](file:///C:/data/systems/xpsL502X/ge/sm/topcover.htm#wp1037722) unter [Einbauen der oberen Abdeckung](file:///C:/data/systems/xpsL502X/ge/sm/topcover.htm#wp1036191).
- 7. Bauen Sie die Bildschirmbaugruppe wieder ein (siehe [Einbauen der Bildschirmbaugruppe](file:///C:/data/systems/xpsL502X/ge/sm/display.htm#wp1205821)).
- 8. Bauen Sie die Tastatur ein (siehe [Einbauen der Tastatur\)](file:///C:/data/systems/xpsL502X/ge/sm/keyboard.htm#wp1179994).
- 9. Bauen Sie die Handballenstützen-Baugruppe wieder ein (siehe [Einbauen der Handballenstützen](file:///C:/data/systems/xpsL502X/ge/sm/palmrest.htm#wp1063475)-Baugruppe).
- 10. Bauen Sie die Speichermodule ein (siehe [Einbauen von Speichermodulen](file:///C:/data/systems/xpsL502X/ge/sm/memory.htm#wp1198546)).
- 11. Bauen Sie die Modulabdeckung ein (siehe [Einsetzen der Modulabdeckung](file:///C:/data/systems/xpsL502X/ge/sm/module_c.htm#wp1451556)).
- 12. Bauen Sie den Akku ein (siehe [Einbauen des Akkus](file:///C:/data/systems/xpsL502X/ge/sm/battery.htm#wp1443274)).
- VORSICHT: Befestigen Sie vor dem Einschalten des Computers wieder alle Schrauben und stellen Sie sicher, dass keine verloren gegangenen<br><mark>Schrauben im Innern des Computers zurückbleiben. Andernfalls kann der Computer beschä</mark>

### **Anzeige**

**Dell™ XPS™ L502X-Service-Handbuch** 

- **Bildschirmbaugruppe Bildschirmblende**
- **O** Bildschirm
- **Bildschirmkabel**
- 
- **Bildschirmhalterungen**
- WARNUNG: Bevor Sie Arbeiten im Inneren des Computers ausführen, lesen Sie zunächst die im Lieferumfang des Computers enthaltenen<br>Sicherheitshinweise. Zusätzliche Informationen zur bestmöglichen Einhaltung der Sicherheitsri **Richtlinienkonformität unter www.dell.com/regulatory\_compliance.**
- VORSICHT: **Reparaturen am Computer dürfen nur von einem zertifizierten Servicetechniker ausgeführt werden. Schäden durch nicht von Dell™<br>genehmigte Wartungsversuche werden nicht durch die Garantie abgedeckt.**
- VORSICHT: Um elektrostatische Entladungen zu vermeiden, erden Sie sich mittels eines Erdungsarmbandes oder durch regelmäßiges Berühren<br>einer nicht lackierten Metallfläche am Computer (beispielsweise eines Anschlusses an Ih
- **VORSICHT: Um Schäden an der Systemplatine zu vermeiden, entfernen Sie den Hauptakku (siehe [Entfernen des Akkus](file:///C:/data/systems/xpsL502X/ge/sm/battery.htm#wp1442926)), bevor Sie am Innern des Computers arbeiten.**

# <span id="page-12-0"></span>**Bildschirmbaugruppe**

## <span id="page-12-1"></span>**Entfernen der Bildschirmbaugruppe**

- 1. Folgen Sie den Anweisungen unter [Bevor Sie beginnen.](file:///C:/data/systems/xpsL502X/ge/sm/before.htm#wp1435071)
- 2. Entfernen Sie den Akku (siehe [Entfernen des Akkus\)](file:///C:/data/systems/xpsL502X/ge/sm/battery.htm#wp1442926).
- 3. Entfernen Sie die Modulabdeckung (siehe [Entfernen der Modulabdeckung\)](file:///C:/data/systems/xpsL502X/ge/sm/module_c.htm#wp1442926).
- 4. Entfernen Sie das/die Speichermodul(e) (siehe [Entfernen von Speichermodulen](file:///C:/data/systems/xpsL502X/ge/sm/memory.htm#wp1180211)).
- 5. Trennen Sie die Antennenkabel von den Mini-Karten.
- 6. Notieren Sie sich die Führung der Mini-Card-Antennenkabel und entfernen Sie sie aus den Kabelführungen an der Abdeckung an der Unterseite.
- 7. Entfernen Sie die zwei Schrauben, mit denen die Bildschirmbaugruppe an der Abdeckung an der Unterseite befestigt ist.

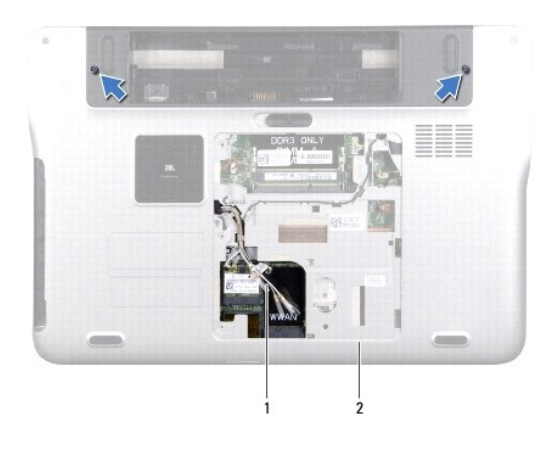

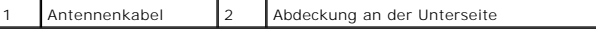

**VORSICHT: Gehen Sie beim Öffnen des Bildschirms sehr vorsichtig vor, damit die Bildschirmbaugruppe nicht beschädigt wird.** 

8. Entfernen Sie die Handballenstützen-Baugruppe (siehe [Entfernen der Handballenstützen](file:///C:/data/systems/xpsL502X/ge/sm/palmrest.htm#wp1044787)-Baugruppe).

- 9. Drehen Sie den Computer mit der Oberseite nach oben und öffnen Sie den Bildschirm so weit, wie es geht.
- 10. Entfernen Sie die Tastatur (siehe [Entfernen der Tastatur\)](file:///C:/data/systems/xpsL502X/ge/sm/keyboard.htm#wp1201059).
- 11. Ziehen Sie am Arretierungsbügel, um das Bildschirmkabel vom Systemplatinenanschluss zu trennen.
- 12. Trennen Sie das Digitizer-Platinenkabel vom Systemplatinenanschluss.

**ANMERKUNG:** Die Digitizer-Platine ist optional und unter Umständen nicht in Ihrem Computer vorhanden.

13. Lösen Sie die unverlierbare Schraube, mit der das Bildschirmerdungskabel befestigt ist.

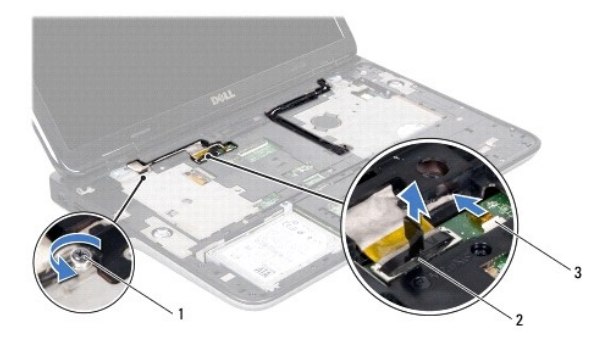

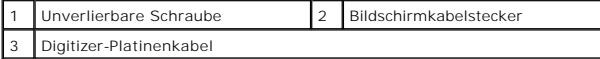

14. Notieren Sie sich die Führung des Bildschirmkabels und entfernen Sie das Kabel aus den Kabelführungen.

15. Notieren Sie sich die Führung der Mini-Card-Antennenkabel und entfernen Sie sie aus den Kabelführungen an der oberen Abdeckung.

- 16. Ziehen Sie die Antennenkabel sanft von der Unterseite des Computers durch den Schlitz in der oberen Abdeckung.
- 17. Entfernen Sie die vier Schrauben, mit denen die Bildschirmbaugruppe am Computersockel befestigt ist.

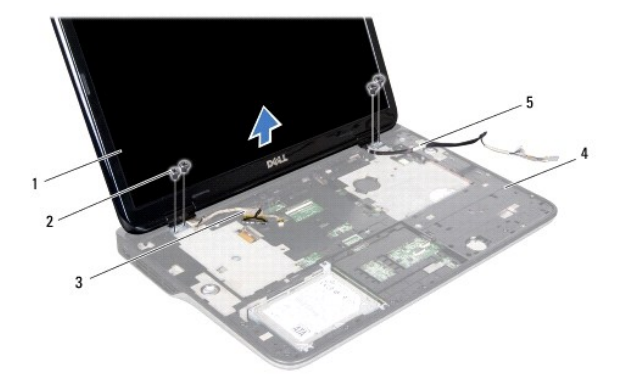

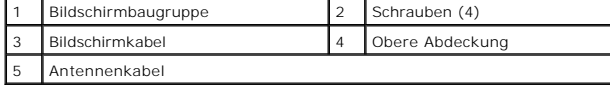

<span id="page-13-0"></span>18. Heben Sie die Bildschirmbaugruppe vom Computersockel ab.

## **Einbauen der Bildschirmbaugruppe**

- 1. Folgen Sie den Anweisungen unter [Bevor Sie beginnen.](file:///C:/data/systems/xpsL502X/ge/sm/before.htm#wp1435071)
- 2. Setzen Sie die Bildschirmbaugruppe in die richtige Position und bringen Sie die vier Schrauben wieder an, mit denen die Bildschirmbaugruppe am Computersockel befestigt ist.
- 3. Führen Sie das Bildschirmkabel durch die Kabelführungen und schließen Sie das Bildschirmkabel am Systemplatinenanschluss an.
- 4. Schließen Sie das Digitizer-Platinenkabel an den Systemplatinenanschluss an.
- 5. Ziehen Sie die unverlierbare Schraube an, mit der das Bildschirmerdungskabel befestigt ist.
- 6. Führen Sie die Antennenkabel durch die Kabelführungen an der oberen Abdeckung.
- 7. Schieben Sie die Antennenkabel sanft durch den Schlitz in der oberen Abdeckung zur Unterseite des Computers hin.
- 8. Bauen Sie die Tastatur ein (siehe [Einbauen der Tastatur\)](file:///C:/data/systems/xpsL502X/ge/sm/keyboard.htm#wp1179994).
- 9. Bauen Sie die Handballenstützen-Baugruppe wieder ein (siehe [Einbauen der Handballenstützen](file:///C:/data/systems/xpsL502X/ge/sm/palmrest.htm#wp1063475)-Baugruppe).
- 10. Schließen Sie den Bildschirm und drehen Sie den Computer um.
- 11. Führen Sie die Antennenkabel durch die Kabelführungen an der Abdeckung an der Unterseite.
- 12. Schließen Sie die Antennenkabel an die Anschlüsse der Mini-Card an.
- 13. Bauen Sie die Speichermodule ein (siehe [Einbauen von Speichermodulen](file:///C:/data/systems/xpsL502X/ge/sm/memory.htm#wp1198546)).
- 14. Bauen Sie die Modulabdeckung ein (siehe [Einsetzen der Modulabdeckung](file:///C:/data/systems/xpsL502X/ge/sm/module_c.htm#wp1451556)).
- 15. Bauen Sie den Akku ein (siehe [Einbauen des Akkus](file:///C:/data/systems/xpsL502X/ge/sm/battery.htm#wp1443274)).

VORSICHT: Befestigen Sie vor dem Einschalten des Computers wieder alle Schrauben und stellen Sie sicher, dass keine verloren gegangenen<br><mark>Schrauben im Innern des Computers zurückbleiben. Andernfalls kann der Computer beschä</mark>

# <span id="page-14-0"></span>**Bildschirmblende**

## <span id="page-14-1"></span>**Entfernen der Bildschirmblende**

**VORSICHT: Die Bildschirmblende ist äußerst empfindlich. Seien Sie beim Entfernen der Blende vorsichtig, um Beschädigungen zu vermeiden.** 

- 1. Folgen Sie den Anweisungen unter [Bevor Sie beginnen.](file:///C:/data/systems/xpsL502X/ge/sm/before.htm#wp1435071)
- 2. Entfernen Sie die Bildschirmbaugruppe (siehe [Entfernen der Bildschirmbaugruppe\)](#page-12-1)
- 3. Drücken Sie die Bildschirmblende nach außen, um sie aus den Laschen zu lösen, mit denen sie an der äußeren Abdeckung befestigt ist.
- 4. Hebeln Sie die Außenkante der Bildschirmblende mit den Fingerspitzen vorsichtig aus der äußeren Abdeckung.
- 5. Heben Sie die Blende aus der Bildschirmbaugruppe.

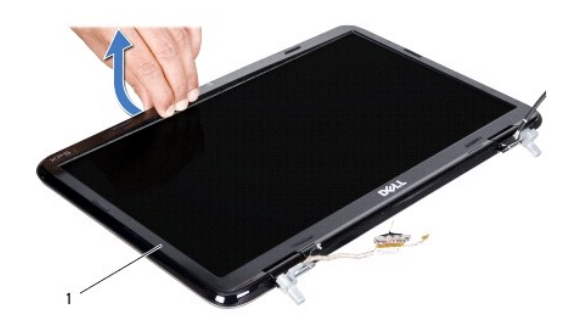

Bildschirmblende

# <span id="page-15-1"></span>**Einbauen der Bildschirmblende**

- 1. Folgen Sie den Anweisungen unter [Bevor Sie beginnen.](file:///C:/data/systems/xpsL502X/ge/sm/before.htm#wp1435071)
- 2. Richten Sie die Bildschirmblende mit der äußeren Bildschirmabdeckung aus und lassen Sie sie vorsichtig einrasten.
- 3. Bauen Sie die Bildschirmbaugruppe wieder ein (siehe [Einbauen der Bildschirmbaugruppe](#page-13-0)).

VORSICHT: Befestigen Sie vor dem Einschalten des Computers wieder alle Schrauben und stellen Sie sicher, dass keine verloren gegangenen<br><mark>Schrauben im Innern des Computers zurückbleiben. Andernfalls kann der Computer beschä</mark>

# <span id="page-15-0"></span>**Bildschirm**

## <span id="page-15-2"></span>**Entfernen des Bildschirms**

- 1. Folgen Sie den Anweisungen unter [Bevor Sie beginnen.](file:///C:/data/systems/xpsL502X/ge/sm/before.htm#wp1435071)
- 2. Entfernen Sie die Bildschirmbaugruppe (siehe *Entfernen der Bildschirmbaugruppe*).
- 3. Entfernen Sie die Bildschirmblende (siehe [Entfernen der Bildschirmblende](#page-14-1)).
- 4. Trennen Sie das Kamerakabel vom Anschluss auf dem Kameramodul.
- 5. Ziehen Sie an der Zuglasche, um das Digitizer-Platinenkabel vom Anschluss auf der Digitizer-Platine zu trennen.

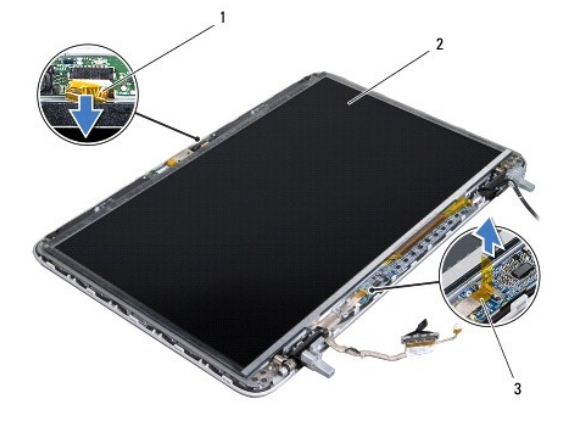

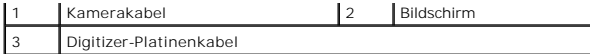

- 6. Entfernen Sie die zehn Schrauben, mit denen der Bildschirm an der äußeren Bildschirmabdeckung befestigt ist.
- 7. Entfernen Sie die zwei Schrauben, mit denen die Digitizer-Platine an der äußeren Bildschirmabdeckung befestigt ist.
- 8. Notieren Sie sich die Führung der Antennenkabel und entfernen Sie diese aus der Kabelführung am rechten Bildschirmscharnier.
- 9. Notieren Sie sich die Führung des Bildschirmkabels und entfernen Sie es aus der Kabelführung am linken Bildschirmscharnier.

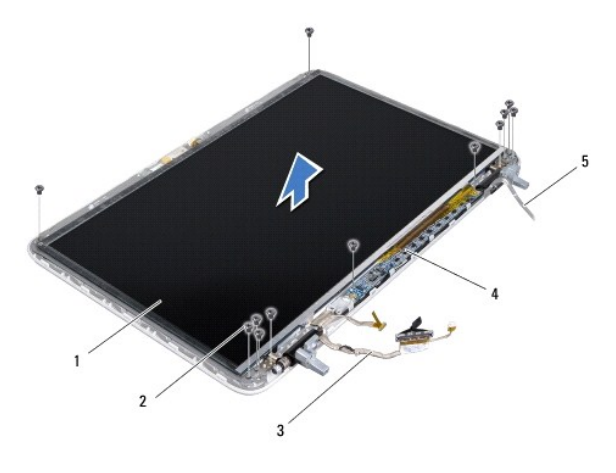

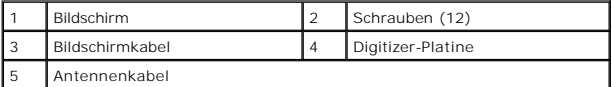

<span id="page-16-0"></span>10. Heben Sie den Bildschirm aus der äußeren Bildschirmabdeckung.

# **Einbauen des Bildschirms**

- 1. Folgen Sie den Anweisungen unter [Bevor Sie beginnen.](file:///C:/data/systems/xpsL502X/ge/sm/before.htm#wp1435071)
- 2. Legen den Bildschirm auf die äußere Bildschirmabdeckung.
- 3. Führen Sie das Bildschirmkabel durch die Kabelführung am linken Bildschirmscharnier.
- 4. Führen Sie das Antennenkabel durch die Kabelführung am rechten Bildschirmscharnier.
- 5. Bringen Sie die zehn Schrauben wieder an, mit denen der Bildschirm an der äußeren Bildschirmabdeckung befestigt ist.
- 6. Bringen Sie die zwei Schrauben wieder an, mit denen die Digitizer-Platine an der äußeren Bildschirmabdeckung befestigt ist.
- 7. Schließen Sie das Kamerakabel an den Anschluss auf dem Kameramodul an.
- 8. Schließen Sie das Digitizer-Platinenkabel an den Anschluss auf der Digitizer-Platine an.
- 9. Bringen Sie die Bildschirmblende wieder an (siehe [Einbauen der Bildschirmblende\)](#page-15-1).
- 10. Bauen Sie die Bildschirmbaugruppe wieder ein (siehe [Einbauen der Bildschirmbaugruppe](#page-13-0)).
- VORSICHT: Befestigen Sie vor dem Einschalten des Computers wieder alle Schrauben und stellen Sie sicher, dass keine verloren gegangenen<br><mark>Schrauben im Innern des Computers zurückbleiben. Andernfalls kann der Computer beschä</mark>

# <span id="page-17-0"></span>**Bildschirmkabel**

### **Entfernen des Bildschirmkabels**

- 1. Folgen Sie den Anweisungen unter Bevor Sie beginne
- 2. Entfernen Sie die Bildschirmbaugruppe (siehe [Entfernen der Bildschirmbaugruppe\)](#page-12-1).
- 3. Entfernen Sie die Bildschirmblende (siehe [Entfernen der Bildschirmblende](#page-14-1)).
- 4. Entfernen Sie den Bildschirm (siehe [Entfernen des Bildschirms](#page-15-2)).
- 5. Drehen Sie den Bildschirm um und setzen Sie ihn auf eine saubere Oberfläche.
- 6. Ziehen Sie an der Zuglasche, um das Bildschirmkabel vom Anschluss auf dem Bildschirm zu trennen.

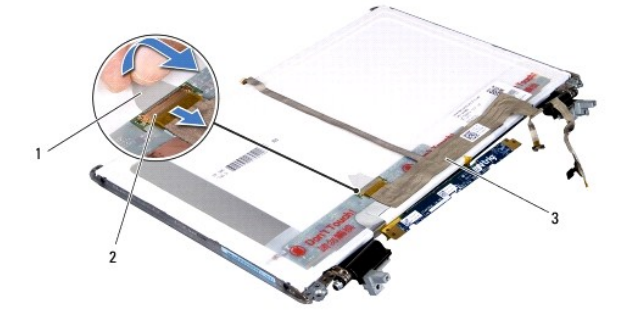

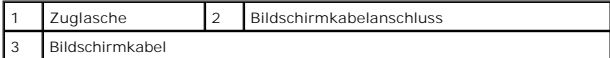

7. Lösen Sie das Bildschirmkabel vorsichtig vom Bildschirm.

# **Einbauen des Bildschirmkabels**

- 1. Folgen Sie den Anweisungen unter [Bevor Sie beginnen.](file:///C:/data/systems/xpsL502X/ge/sm/before.htm#wp1435071)
- 2. Befestigen Sie das Bildschirmkabel am Bildschirm.
- 3. Schließen Sie das Bildschirmkabel an den Anschluss auf dem Bildschirm an.
- 4. Bauen Sie den Bildschirm wieder ein (siehe [Einbauen des Bildschirms\)](#page-16-0).
- 5. Bringen Sie die Bildschirmblende wieder an (siehe [Einbauen der Bildschirmblende\)](#page-15-1).
- 6. Bauen Sie die Bildschirmbaugruppe wieder ein ([Einbauen der Bildschirmbaugruppe](#page-13-0)).

VORSICHT: Befestigen Sie vor dem Einschalten des Computers wieder alle Schrauben und stellen Sie sicher, dass keine verloren gegangenen<br><mark>Schrauben im Innern des Computers zurückbleiben. Andernfalls kann der Computer beschä</mark>

# <span id="page-17-1"></span>**Bildschirmhalterungen**

# **Entfernen der Bildschirmhalterungen**

- 1. Folgen Sie den Anweisungen unter [Bevor Sie beginnen.](file:///C:/data/systems/xpsL502X/ge/sm/before.htm#wp1435071)
- 2. Entfernen Sie die Bildschirmbaugruppe (siehe [Entfernen der Bildschirmbaugruppe\)](#page-12-1).
- 3. Entfernen Sie die Bildschirmblende (siehe [Entfernen der Bildschirmblende](#page-14-1)).
- 4. Entfernen Sie den Bildschirm (siehe [Entfernen des Bildschirms](#page-15-2)).
- 5. Entfernen Sie die vier Schrauben (zwei an jeder Seite), mit denen die Bildschirmhalterungen am Bildschirm befestigt sind.
- 6. Entfernen Sie die Bildschirmhalterungen vom Bildschirm.

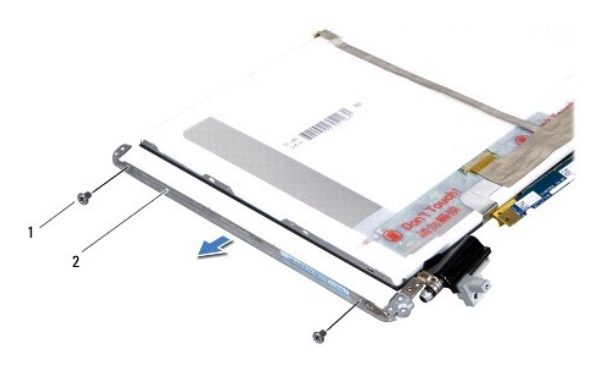

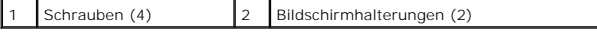

## **Einbauen der Bildschirmhalterungen**

- 1. Folgen Sie den Anweisungen unter [Bevor Sie beginnen.](file:///C:/data/systems/xpsL502X/ge/sm/before.htm#wp1435071)
- 2. Bringen Sie die Bildschirmhalterungen in die richtige Position.
- 3. Bringen Sie die vier Schrauben wieder an (zwei an jeder Seite), mit denen die Bildschirmhalterungen am Bildschirm befestigt sind.
- 4. Bauen Sie den Bildschirm wieder ein (siehe [Einbauen des Bildschirms\)](#page-16-0).
- 5. Bringen Sie die Bildschirmblende wieder an (siehe [Einbauen der Bildschirmblende\)](#page-15-1).
- 6. Bauen Sie die Bildschirmbaugruppe wieder ein ([Einbauen der Bildschirmbaugruppe](#page-13-0)).
- VORSICHT: Befestigen Sie vor dem Einschalten des Computers wieder alle Schrauben und stellen Sie sicher, dass keine verloren gegangenen<br><mark>Schrauben im Innern des Computers zurückbleiben. Andernfalls kann der Computer beschä</mark>

[Zurück zum Inhaltsverzeichnis](file:///C:/data/systems/xpsL502X/ge/sm/index.htm)

### **Lüfter**

**Dell™ XPS™ L502X-Service-Handbuch** 

- **O** Entfernen des Lüfters
- [Einbauen des Lüfters](#page-19-1)
- WARNUNG: Bevor Sie Arbeiten im Inneren des Computers ausführen, lesen Sie zunächst die im Lieferumfang des Computers enthaltenen<br>Sicherheitshinweise. Zusätzliche Informationen zur bestmöglichen Einhaltung der Sicherheitsri **Richtlinienkonformität unter www.dell.com/regulatory\_compliance.**
- VORSICHT: **Reparaturen am Computer dürfen nur von einem zertifizierten Servicetechniker ausgeführt werden. Schäden durch nicht von Dell™<br>genehmigte Wartungsversuche werden nicht durch die Garantie abgedeckt.**
- VORSICHT: Um elektrostatische Entladungen zu vermeiden, erden Sie sich mittels eines Erdungsarmbandes oder durch regelmäßiges Berühren<br>einer nicht lackierten Metallfläche am Computer (beispielsweise eines Anschlusses an Ih
- **VORSICHT: Um Schäden an der Systemplatine zu vermeiden, entfernen Sie den Hauptakku (siehe [Entfernen des Akkus](file:///C:/data/systems/xpsL502X/ge/sm/battery.htm#wp1442926)), bevor Sie am Innern des Computers arbeiten.**

# <span id="page-19-0"></span>**Entfernen des Lüfters**

- 1. Folgen Sie den Anweisungen unter [Bevor Sie beginnen.](file:///C:/data/systems/xpsL502X/ge/sm/before.htm#wp1435071)
- 2. Drücken Sie auf die im Medienkartenlesegerät installierten Karten, um sie auszuwerfen.
- 3. Entfernen Sie den Akku (siehe [Entfernen des Akkus\)](file:///C:/data/systems/xpsL502X/ge/sm/battery.htm#wp1442926).
- 4. Entfernen Sie die Modulabdeckung (siehe [Entfernen der Modulabdeckung\)](file:///C:/data/systems/xpsL502X/ge/sm/module_c.htm#wp1442926).
- 5. Entfernen Sie das/die Speichermodul(e) (siehe [Entfernen von Speichermodulen](file:///C:/data/systems/xpsL502X/ge/sm/memory.htm#wp1180211)).
- 6. Entfernen Sie die Handballenstützen-Baugruppe (siehe [Entfernen der Handballenstützen](file:///C:/data/systems/xpsL502X/ge/sm/palmrest.htm#wp1044787)-Baugruppe).
- 7. Entfernen Sie die Tastatur (siehe [Entfernen der Tastatur\)](file:///C:/data/systems/xpsL502X/ge/sm/keyboard.htm#wp1201059).
- 8. Entfernen Sie die Bildschirmbaugruppe (siehe [Entfernen der Bildschirmbaugruppe\)](file:///C:/data/systems/xpsL502X/ge/sm/display.htm#wp1212160).
- 9. Befolgen Sie die Anweisungen von [schritt 9](file:///C:/data/systems/xpsL502X/ge/sm/topcover.htm#wp1037074) bis [schritt 14](file:///C:/data/systems/xpsL502X/ge/sm/topcover.htm#wp1038618) unter [Entfernen der oberen Abdeckung.](file:///C:/data/systems/xpsL502X/ge/sm/topcover.htm#wp1035974)
- 10. Entfernen Sie die zwei Schrauben, mit denen der Lüfter an der Abdeckung an der Unterseite befestigt ist.

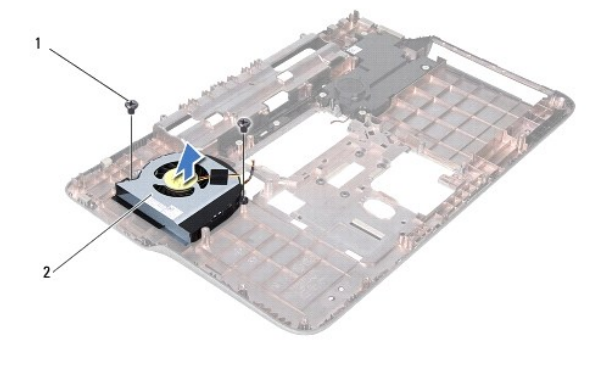

Schrauben (2)  $\begin{array}{|c|c|c|c|c|} \hline 2 & \text{Lüfter} \end{array}$ 

11. Heben Sie den Lüfter aus der Abdeckung an der Unterseite.

# <span id="page-19-1"></span>**Einbauen des Lüfters**

1. Folgen Sie den Anweisungen unter [Bevor Sie beginnen.](file:///C:/data/systems/xpsL502X/ge/sm/before.htm#wp1435071)

- 2. Setzen Sie den Lüfter auf die Abdeckung an der Unterseite.
- 3. Bringen Sie die zwei Schrauben wieder an, mit denen der Lüfter an der Abdeckung an der Unterseite befestigt ist.
- 4. Befolgen Sie die Anweisungen von [schritt 8](file:///C:/data/systems/xpsL502X/ge/sm/topcover.htm#wp1037993) bis [schritt 11](file:///C:/data/systems/xpsL502X/ge/sm/topcover.htm#wp1037722) unter [Einbauen der oberen Abdeckung](file:///C:/data/systems/xpsL502X/ge/sm/topcover.htm#wp1036191).
- 5. Bauen Sie die Bildschirmbaugruppe wieder ein (siehe [Einbauen der Bildschirmbaugruppe](file:///C:/data/systems/xpsL502X/ge/sm/display.htm#wp1205821)).
- 6. Bauen Sie die Tastatur ein (siehe [Einbauen der Tastatur\)](file:///C:/data/systems/xpsL502X/ge/sm/keyboard.htm#wp1179994).
- 7. Bauen Sie die Handballenstützen-Baugruppe wieder ein (siehe [Einbauen der Handballenstützen](file:///C:/data/systems/xpsL502X/ge/sm/palmrest.htm#wp1063475)-Baugruppe).
- 8. Bauen Sie die Speichermodule ein (siehe [Einbauen von Speichermodulen](file:///C:/data/systems/xpsL502X/ge/sm/memory.htm#wp1198546)).
- 9. Bauen Sie die Modulabdeckung ein (siehe [Einsetzen der Modulabdeckung](file:///C:/data/systems/xpsL502X/ge/sm/module_c.htm#wp1451556)).
- 10. Bauen Sie den Akku ein (siehe [Einbauen des Akkus](file:///C:/data/systems/xpsL502X/ge/sm/battery.htm#wp1443274)).

VORSICHT: Befestigen Sie vor dem Einschalten des Computers wieder alle Schrauben und stellen Sie sicher, dass keine verloren gegangenen<br><mark>Schrauben im Innern des Computers zurückbleiben. Andernfalls kann der Computer beschä</mark>

### **Festplattenlaufwerk Dell™ XPS™ L502X-Service-Handbuch**

- $\bullet$  Entfernen des Festplattenlaufwerks
- **Einbauen des Festplattenlaufwerks**
- $\Lambda$ WARNUNG: Bevor Sie Arbeiten im Inneren des Computers ausführen, lesen Sie zunächst die im Lieferumfang des Computers enthaltenen<br>Sicherheitshinweise. Zusätzliche Informationen zur bestmöglichen Einhaltung der Sicherheitsri **Richtlinienkonformität unter www.dell.com/regulatory\_compliance. WARNUNG: Wenn Sie die Festplatte aus dem Computer entfernen und das Laufwerk noch heiß ist, berühren Sie nicht das Metallgehäuse des**   $\Lambda$ **Laufwerks.**  VORSICHT: **Reparaturen am Computer dürfen nur von einem zertifizierten Servicetechniker ausgeführt werden. Schäden durch nicht von Dell™<br>genehmigte Wartungsversuche werden nicht durch die Garantie abgedeckt.** VORSICHT: Um elektrostatische Entladungen zu vermeiden, erden Sie sich mittels eines Erdungsarmbandes oder durch regelmäßiges Berühren<br>einer nicht lackierten Metallfläche am Computer (beispielsweise eines Anschlusses an Ih **VORSICHT: Um Schäden an der Systemplatine zu vermeiden, entfernen Sie den Hauptakku (siehe [Entfernen des Akkus](file:///C:/data/systems/xpsL502X/ge/sm/battery.htm#wp1442926)), bevor Sie am Innern des Computers arbeiten. [VORSICHT: Um Datenverlust zu vermeiden, schalten Sie den Computer vor dem Entfernen der Festplattenbaugruppe aus \(siehe Ausschalten des](file:///C:/data/systems/xpsL502X/ge/sm/before.htm#wp1442675)  Computers). Entfernen Sie die Festplatte nicht, während der Computer eingeschaltet ist oder sich im Energiesparmodus befindet. VORSICHT: Festplattenlaufwerke sind äußerst empfindlich. Handhaben Sie das Laufwerk mit Vorsicht. ANMERKUNG:** Dell übernimmt keine Garantie für Festplatten anderer Hersteller und bietet keine Unterstützung bei Problemen mit Produkten anderer **Hersteller**

**ANMERKUNG:** Wenn Sie ein Laufwerk installieren, das nicht von Dell stammt, müssen Sie auf diesem Laufwerk ein Betriebssystem, Treiber und Programme installieren.

# <span id="page-21-0"></span>**Entfernen des Festplattenlaufwerks**

- 1. Folgen Sie den Anweisungen unter [Bevor Sie beginnen.](file:///C:/data/systems/xpsL502X/ge/sm/before.htm#wp1435071)
- 2. Entfernen Sie den Akku (siehe [Entfernen des Akkus\)](file:///C:/data/systems/xpsL502X/ge/sm/battery.htm#wp1442926).
- 3. Entfernen Sie die Handballenstützen-Baugruppe (siehe [Entfernen der Handballenstützen](file:///C:/data/systems/xpsL502X/ge/sm/palmrest.htm#wp1044787)-Baugruppe).
- 4. Entfernen Sie die vier Schrauben, mit denen die Festplattenbaugruppe am Computersockel befestigt ist.
- 5. Schieben Sie die Festplattenbaugruppe zur Seite, um sie vom Systemplatinenanschluss zu trennen.
- 6. Heben Sie die Festplattenbaugruppe aus dem Festplattenlaufwerkschacht.

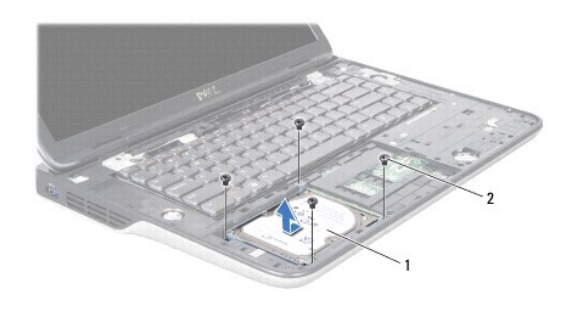

Festplattenbaugruppe 2 Schrauben (4)

7. Entfernen Sie die vier Schrauben, mit denen die Festplattenlaufwerkhalterung an der Festplatte befestigt ist.

8. Nehmen Sie die Festplattenlaufwerkhalterung vom Festplattenlaufwerk.

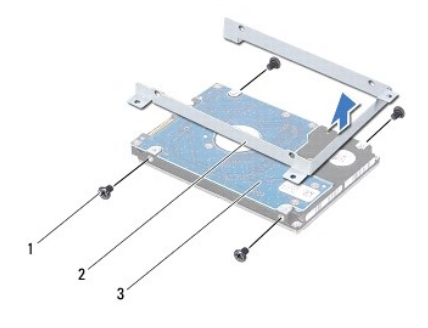

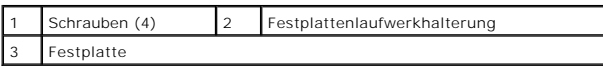

VORSICHT: Wenn sich die Festplatte nicht im Computer befindet, bewahren Sie sie in einer Antistatikverpackung auf (siehe "Schutz gegen<br>elektrostatische Entladung" in den im Lieferumfang Ihres Computers enthaltenen Sicherhe

# <span id="page-22-0"></span>**Einbauen des Festplattenlaufwerks**

- 1. Folgen Sie den Anweisungen unter [Bevor Sie beginnen.](file:///C:/data/systems/xpsL502X/ge/sm/before.htm#wp1435071)
- 2. Nehmen Sie das neue Festplattenlaufwerk aus seiner Verpackung.

Heben Sie die Originalverpackung für den Fall auf, dass das Laufwerk gelagert oder eingeschickt werden muss.

- 3. Schieben Sie die Festplatte in die Festplattenlaufwerkhalterung.
- 4. Bringen Sie die vier Schrauben wieder an, mit denen die Festplattenlaufwerkhalterung am Festplattenlaufwerk befestigt wird.
- 5. Legen Sie die Festplattenbaugruppe in den Festplattenlaufwerkschacht.
- 6. Schieben Sie die Festplattenbaugruppe zur Seite, um sie an den Systemplatinenanschluss anzuschließen.
- 7. Bringen Sie die vier Schrauben wieder an, mit denen die Festplattenbaugruppe am Computersockel befestigt ist.
- 8. Bauen Sie die Handballenstützen-Baugruppe wieder ein (siehe [Einbauen der Handballenstützen](file:///C:/data/systems/xpsL502X/ge/sm/palmrest.htm#wp1063475)-Baugruppe).
- 9. Bauen Sie den Akku ein (siehe [Einbauen des Akkus](file:///C:/data/systems/xpsL502X/ge/sm/battery.htm#wp1443274)).

VORSICHT: Befestigen Sie vor dem Einschalten des Computers wieder alle Schrauben und stellen Sie sicher, dass keine verloren gegangenen<br><mark>Schrauben im Innern des Computers zurückbleiben. Andernfalls kann der Computer beschä</mark>

## **Kühlkörper**

**Dell™ XPS™ L502X-Service-Handbuch** 

- **Entfernen des Kühlkörpers**
- [Einbauen des Kühlkörpers](#page-23-1)
- $\mathbb{A}$ WARNUNG: Bevor Sie Arbeiten im Inneren des Computers ausführen, lesen Sie zunächst die im Lieferumfang des Computers enthaltenen<br>Sicherheitshinweise. Zusätzliche Informationen zur bestmöglichen Einhaltung der Sicherheitsri **Richtlinienkonformität unter www.dell.com/regulatory\_compliance.**
- $\triangle$ **WARNUNG: Wenn Sie den Kühlkörper aus dem Computer entfernen und der Kühlkörper noch heiß ist, berühren Sie nicht das Metallgehäuse des Kühlkörpers.**
- VORSICHT: **Reparaturen am Computer dürfen nur von einem zertifizierten Servicetechniker ausgeführt werden. Schäden durch nicht von Dell™<br>genehmigte Wartungsversuche werden nicht durch die Garantie abgedeckt.**
- **VORSICHT: Um elektrostatische Entladungen zu vermeiden, erden Sie sich mittels eines Erdungsarmbandes oder durch regelmäßiges Berühren einer nicht lackierten Metallfläche am Computer (beispielsweise eines Anschlusses an Ihrem Computer).**
- $\triangle$ **VORSICHT: Um Schäden an der Systemplatine zu vermeiden, entfernen Sie den Hauptakku (siehe [Entfernen des Akkus](file:///C:/data/systems/xpsL502X/ge/sm/battery.htm#wp1442926)), bevor Sie am Innern des Computers arbeiten.**

# <span id="page-23-0"></span>**Entfernen des Kühlkörpers**

- 1. Folgen Sie den Anweisungen unter [Bevor Sie beginnen.](file:///C:/data/systems/xpsL502X/ge/sm/before.htm#wp1435071)
- 2. Entfernen Sie den Akku (siehe [Entfernen des Akkus\)](file:///C:/data/systems/xpsL502X/ge/sm/battery.htm#wp1442926).
- 3. Entfernen Sie die Modulabdeckung (siehe [Entfernen der Modulabdeckung\)](file:///C:/data/systems/xpsL502X/ge/sm/module_c.htm#wp1442926).
- 4. Entfernen Sie das/die Speichermodul(e) (siehe [Entfernen von Speichermodulen](file:///C:/data/systems/xpsL502X/ge/sm/memory.htm#wp1180211)).
- 5. Entfernen Sie die Handballenstützen-Baugruppe (siehe [Entfernen der Handballenstützen](file:///C:/data/systems/xpsL502X/ge/sm/palmrest.htm#wp1044787)-Baugruppe).
- 6. Entfernen Sie die Tastatur (siehe [Entfernen der Tastatur\)](file:///C:/data/systems/xpsL502X/ge/sm/keyboard.htm#wp1201059).
- 7. Entfernen Sie die Bildschirmbaugruppe (siehe Entfernen der Bildschirml
- 8. Befolgen Sie die Anweisungen von [schritt 9](file:///C:/data/systems/xpsL502X/ge/sm/topcover.htm#wp1037074) bis [schritt 14](file:///C:/data/systems/xpsL502X/ge/sm/topcover.htm#wp1038618) unter [Entfernen der oberen Abdeckung.](file:///C:/data/systems/xpsL502X/ge/sm/topcover.htm#wp1035974)
- 9. Lösen Sie nacheinander (in der auf dem Kühlkörper angegebenen Reihenfolge) die sieben unverlierbaren Schrauben, mit denen der Kühlkörper auf der Systemplatine befestigt ist.

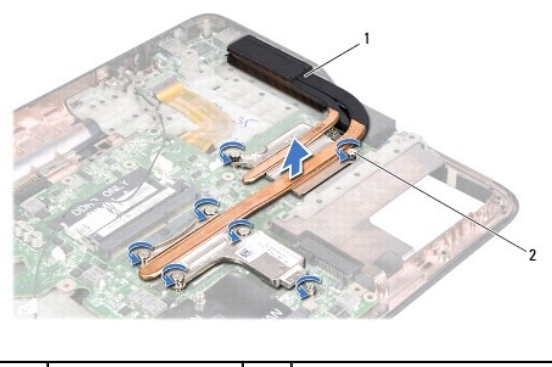

Wärmeableitblech 2 Unverlierbare Schrauben (7)

10. Heben Sie den Kühlkörper vorsichtig aus der oberen Abdeckung.

## <span id="page-23-1"></span>**Einbauen des Kühlkörpers**

ANMERKUNG: Die ursprüngliche Wärmeleitpaste kann wiederverwendet werden, wenn der ursprüngliche Prozessor und Kühlkörper gemeinsam wieder<br>eingebaut werden. Wenn eine der beiden Komponenten (Prozessor oder Kühlkörper) erset

- 1. Folgen Sie den Anweisungen unter [Bevor Sie beginnen.](file:///C:/data/systems/xpsL502X/ge/sm/before.htm#wp1435071)
- 2. Entfernen Sie Rückstände der Wärmeleitpaste von der Unterseite des Kühlkörpers und tragen Sie sie neu auf.
- 3. Richten Sie die sieben unverlierbaren Schrauben auf dem Kühlkörper mit den Schraubenbohrungen auf der Systemplatine aus und ziehen Sie die Schrauben nacheinander an (in der auf dem Kühlkörper angegebenen Reihenfolge).
- 4. Befolgen Sie die Anweisungen von [schritt 8](file:///C:/data/systems/xpsL502X/ge/sm/topcover.htm#wp1037993) bis [schritt 11](file:///C:/data/systems/xpsL502X/ge/sm/topcover.htm#wp1037722) unter [Einbauen der oberen Abdeckung](file:///C:/data/systems/xpsL502X/ge/sm/topcover.htm#wp1036191).
- 5. Bauen Sie die Bildschirmbaugruppe wieder ein (siehe [Einbauen der Bildschirmbaugruppe](file:///C:/data/systems/xpsL502X/ge/sm/display.htm#wp1205821)).
- 6. Bauen Sie die Tastatur ein (siehe [Einbauen der Tastatur\)](file:///C:/data/systems/xpsL502X/ge/sm/keyboard.htm#wp1179994).
- 7. Bauen Sie die Handballenstützen-Baugruppe wieder ein (siehe [Einbauen der Handballenstützen](file:///C:/data/systems/xpsL502X/ge/sm/palmrest.htm#wp1063475)-Baugruppe).
- 8. Bauen Sie die Speichermodule ein (siehe [Einbauen von Speichermodulen](file:///C:/data/systems/xpsL502X/ge/sm/memory.htm#wp1198546)).
- 9. Bauen Sie die Modulabdeckung ein (siehe [Einsetzen der Modulabdeckung](file:///C:/data/systems/xpsL502X/ge/sm/module_c.htm#wp1451556)).
- 10. Bauen Sie den Akku ein (siehe [Einbauen des Akkus](file:///C:/data/systems/xpsL502X/ge/sm/battery.htm#wp1443274)).

VORSICHT: Befestigen Sie vor dem Einschalten des Computers wieder alle Schrauben und stellen Sie sicher, dass keine verloren gegangenen<br><mark>Schrauben im Innern des Computers zurückbleiben. Andernfalls kann der Computer beschä</mark>

## **Tastatur**

**Dell™ XPS™ L502X-Service-Handbuch** 

- **Entfernen der Tastatur**
- [Einbauen der Tastatur](#page-26-0)
- WARNUNG: Bevor Sie Arbeiten im Inneren des Computers ausführen, lesen Sie zunächst die im Lieferumfang des Computers enthaltenen<br>Sicherheitshinweise. Zusätzliche Informationen zur bestmöglichen Einhaltung der Sicherheitsri **Richtlinienkonformität unter www.dell.com/regulatory\_compliance.**
- **VORSICHT: Reparaturen am Computer dürfen nur von einem zertifizierten Servicetechniker ausgeführt werden. Schäden durch nicht von Dell™ genehmigte Wartungsversuche werden nicht durch die Garantie abgedeckt.**
- VORSICHT: Um elektrostatische Entladungen zu vermeiden, erden Sie sich mittels eines Erdungsarmbandes oder durch regelmäßiges Berühren<br>einer nicht lackierten Metallfläche am Computer (beispielsweise eines Anschlusses an Ih
- **VORSICHT: Um Schäden an der Systemplatine zu vermeiden, entfernen Sie den Hauptakku (siehe [Entfernen des Akkus](file:///C:/data/systems/xpsL502X/ge/sm/battery.htm#wp1442926)), bevor Sie am Innern des Computers arbeiten.**

# <span id="page-25-0"></span>**Entfernen der Tastatur**

- 1. Folgen Sie den Anweisungen unter [Bevor Sie beginnen.](file:///C:/data/systems/xpsL502X/ge/sm/before.htm#wp1435071)
- 2. Entfernen Sie den Akku (siehe [Entfernen des Akkus\)](file:///C:/data/systems/xpsL502X/ge/sm/battery.htm#wp1442926).
- 3. Entfernen Sie die Handballenstützen-Baugruppe (siehe [Entfernen der Handballenstützen](file:///C:/data/systems/xpsL502X/ge/sm/palmrest.htm#wp1044787)-Baugruppe).
- 4. Drücken Sie die Laschen an der obere Abdeckung, um die Tastatur zu entriegeln.

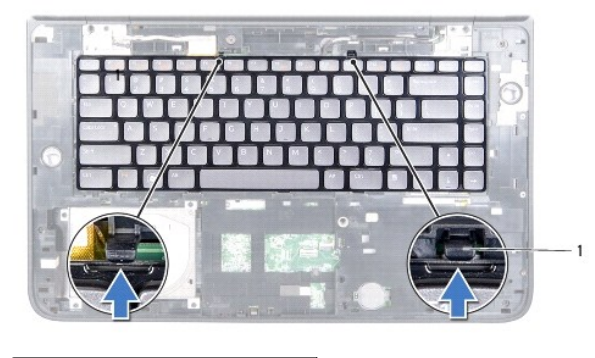

Stege (2)

- 5. Heben Sie die Tastatur vorsichtig an, ohne fest daran zu ziehen, und schieben Sie die Tastaturbefestigungslaschen aus den Schlitzen auf der oberen Abdeckung.
- 6. Heben Sie den Arretierungsbügel an und ziehen Sie an der Zuglasche, um das Tastaturbeleuchtungskabel vom Systemplatinenanschluss zu trennen.

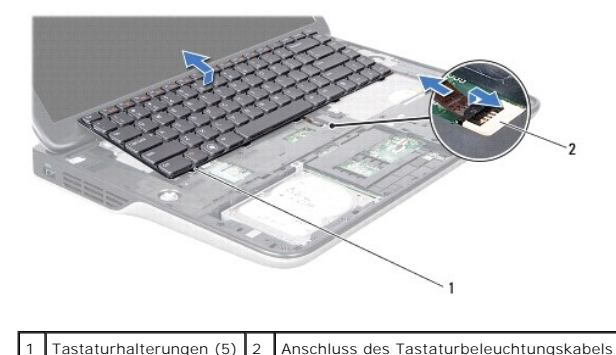

VORSICHT: Die Tasten der Tastatur sind äußerst empfindlich und gehen leicht verloren; außerdem kann die Ersatzbeschaffung sehr<br>zeitaufwändig sein. Gehen Sie beim Entfernen und beim Umgang mit der Tastatur vorsichtig vor.

**VORSICHT: Gehen Sie beim Entfernen und beim Umgang mit der Tastatur äußerst vorsichtig vor. Andernfalls kann der Bildschirm zerkratzt werden.** 

- 7. Drehen Sie die Tastatur um und legen Sie sie auf die obere Abdeckung wie in der folgenden Abbildung gezeigt.
- 8. Heben Sie den Arretierungsbügel an und trennen Sie das Tastaturkabel vom Systemplatinenanschluss.

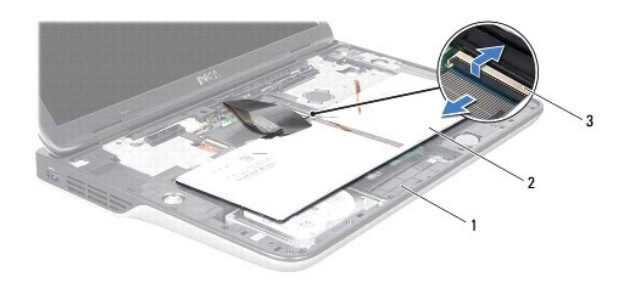

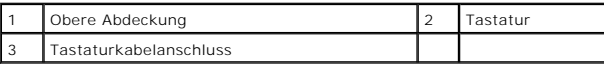

9. Heben Sie die Tastatur aus der oberen Abdeckung.

# <span id="page-26-0"></span>**Einbauen der Tastatur**

- 1. Folgen Sie den Anweisungen unter [Bevor Sie beginnen.](file:///C:/data/systems/xpsL502X/ge/sm/before.htm#wp1435071)
- 2. Schieben Sie das Tastaturkabel in den Systemplatinenanschluss und drücken Sie den Arretierungsbügel nach unten, um das Kabel zu befestigen.
- 3. Schieben Sie das Tastaturbeleuchtungskabel in den Systemplatinenanschluss und drücken Sie den Arretierungsbügel nach unten, um das Kabel zu befestigen.
- 4. Schieben Sie die Laschen der Tastatur in die Schlitze und setzen Sie die Tastatur in die richtige Position.
- 5. Drücken Sie sanft oben auf die Tastatur, um die Laschen in der oberen Abdeckung zu fixieren.
- 6. Bauen Sie die Handballenstützen-Baugruppe wieder ein (siehe [Einbauen der Handballenstützen](file:///C:/data/systems/xpsL502X/ge/sm/palmrest.htm#wp1063475)-Baugruppe).
- 7. Bauen Sie den Akku ein (siehe [Einbauen des Akkus](file:///C:/data/systems/xpsL502X/ge/sm/battery.htm#wp1443274)).

VORSICHT: Befestigen Sie vor dem Einschalten des Computers wieder alle Schrauben und stellen Sie sicher, dass keine verloren gegangenen<br><mark>Schrauben im Innern des Computers zurückbleiben. Andernfalls kann der Computer beschä</mark>

## **Speichermodul(e) Dell™ XPS™ L502X-Service-Handbuch**

**C** Entfernen von Speichermodulen

- **Einbauen von Speichermodulen**
- WARNUNG: Bevor Sie Arbeiten im Inneren des Computers ausführen, lesen Sie zunächst die im Lieferumfang des Computers enthaltenen<br>Sicherheitshinweise. Zusätzliche Informationen zur bestmöglichen Einhaltung der Sicherheitsri **Richtlinienkonformität unter www.dell.com/regulatory\_compliance.**
- VORSICHT: **Reparaturen am Computer dürfen nur von einem zertifizierten Servicetechniker ausgeführt werden. Schäden durch nicht von Dell™<br>genehmigte Wartungsversuche werden nicht durch die Garantie abgedeckt.**
- VORSICHT: Um elektrostatische Entladungen zu vermeiden, erden Sie sich mittels eines Erdungsarmbandes oder durch regelmäßiges Berühren<br>einer nicht lackierten Metallfläche am Computer (beispielsweise eines Anschlusses an Ih
- **VORSICHT: Um Schäden an der Systemplatine zu vermeiden, entfernen Sie den Hauptakku (siehe [Entfernen des Akkus](file:///C:/data/systems/xpsL502X/ge/sm/battery.htm#wp1442926)), bevor Sie am Innern des Computers arbeiten.**

Der Systemspeicher lässt sich durch die Installation von Speichermodulen auf der Systemplatine vergrößern. Weitere Informationen über die von Ihrem<br>Computer unterstützten Speichertypen finden Sie unter "Technische Daten" i **support.dell.com/manuals**.

**ANMERKUNG:** Die Garantie Ihres Computers gilt auch für von Dell erworbene Speichermodule.

Ihr Computer verfügt über zwei für den Benutzer zugängliche SODIMM-Steckplätze.

# <span id="page-27-0"></span>**Entfernen von Speichermodulen**

- 1. Folgen Sie den Anweisungen unter [Bevor Sie beginnen.](file:///C:/data/systems/xpsL502X/ge/sm/before.htm#wp1435071)
- 2. Entfernen Sie den Akku (siehe [Entfernen des Akkus\)](file:///C:/data/systems/xpsL502X/ge/sm/battery.htm#wp1442926).
- 3. Entfernen Sie die Modulabdeckung (siehe [Entfernen der Modulabdeckung\)](file:///C:/data/systems/xpsL502X/ge/sm/module_c.htm#wp1442926).
- **VORSICHT: Drücken Sie die Klammern, die das Speichermodul sichern, nicht mit einem Werkzeug auseinander, um eine Beschädigung des Speichermodulanschlusses zu vermeiden.**
- 4. Drücken Sie die Sicherungsklammern auf beiden Seiten des Speichermodulanschlusses vorsichtig mit den Fingerspitzen auseinander, bis das Speichermodul herausspringt.

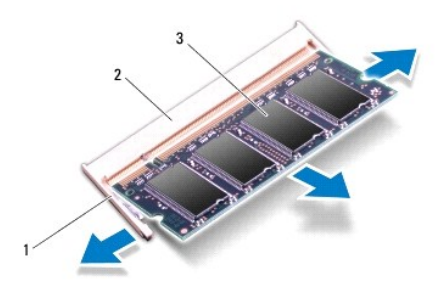

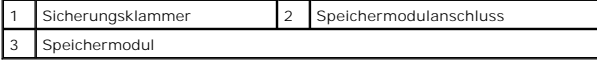

5. Entfernen Sie das Speichermodul aus dem Speichermodulanschluss.

# <span id="page-27-1"></span>**Einbauen von Speichermodulen**

**VORSICHT: Wenn in zwei Steckplätzen Speichermodule installiert werden sollen, muss zuerst ein Speichermodul im unteren Steckplatz und danach das zweite Modul im oberen Steckplatz installiert werden.** 

- 1. Folgen Sie den Anweisungen unter [Bevor Sie beginnen.](file:///C:/data/systems/xpsL502X/ge/sm/before.htm#wp1435071)
- 2. Richten Sie die Aussparung des Speichermoduls an der Klammer des Speichermodulanschlusses aus.
- 3. Setzen Sie das Speichermodul in einem Winkel von 45° fest in den Speichermodulanschluss ein und drücken Sie es vorsichtig nach unten, bis es mit<br>einem Klicken einrastet. Wenn kein Klicken zu vernehmen ist, entfernen Sie

**ANMERKUNG:** Falls das Speichermodul nicht korrekt installiert wurde, startet der Computer unter Umständen nicht ordnungsgemäß.

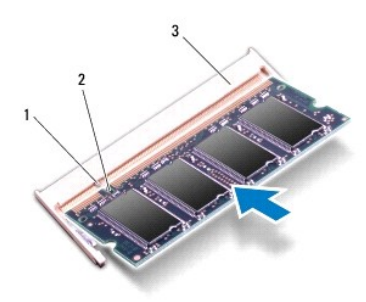

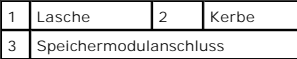

- 4. Bauen Sie die Modulabdeckung ein (siehe [Einsetzen der Modulabdeckung](file:///C:/data/systems/xpsL502X/ge/sm/module_c.htm#wp1451556)).
- 5. Bauen Sie den Akku ein (siehe [Einbauen des Akkus](file:///C:/data/systems/xpsL502X/ge/sm/battery.htm#wp1443274)).
- 6. Schließen Sie den Computer mit dem Netzadapter an eine Steckdose an.
- 7. Schalten Sie den Computer ein.

Beim Neustart des Computers wird der zusätzliche Speicher erkannt und die Systemkonfigurationsdaten werden automatisch aktualisiert.

So stellen Sie fest, wie viel Speicher im Computer installiert ist:

Klicken Sie auf **Start** ® **Systemsteuerung**® **System und Sicherheit**® **System**.

VORSICHT: Befestigen Sie vor dem Einschalten des Computers wieder alle Schrauben und stellen Sie sicher, dass keine verloren gegangenen<br><mark>Schrauben im Innern des Computers zurückbleiben. Andernfalls kann der Computer beschä</mark>

### **Wireless-Mini-Card(s) Dell™ XPS™ L502X-Service-Handbuch**

- **Entfernen der Mini-Card(s)**
- [Einbauen der Mini-Card\(s\)](#page-30-0)
- $\mathbb{A}$ WARNUNG: Bevor Sie Arbeiten im Inneren des Computers ausführen, lesen Sie zunächst die im Lieferumfang des Computers enthaltenen<br>Sicherheitshinweise. Zusätzliche Informationen zur bestmöglichen Einhaltung der Sicherheitsri **Richtlinienkonformität unter www.dell.com/regulatory\_compliance.**
- **VORSICHT: Reparaturen am Computer dürfen nur von einem zertifizierten Servicetechniker ausgeführt werden. Schäden durch nicht von Dell™**   $\triangle$ **genehmigte Wartungsversuche werden nicht durch die Garantie abgedeckt.**
- VORSICHT: Um elektrostatische Entladungen zu vermeiden, erden Sie sich mittels eines Erdungsarmbandes oder durch regelmäßiges Berühren<br>einer nicht lackierten Metallfläche am Computer (beispielsweise eines Anschlusses an Ih
- **VORSICHT: Um Schäden an der Systemplatine zu vermeiden, entfernen Sie den Hauptakku (siehe [Entfernen des Akkus](file:///C:/data/systems/xpsL502X/ge/sm/battery.htm#wp1442926)), bevor Sie am Innern des Computers arbeiten.**
- **ANMERKUNG:** Dell übernimmt keine Garantie für Mini-Cards anderer Hersteller und bietet keine Unterstützung bei Problemen mit Mini-Cards anderer Hersteller.

Wenn Sie zusammen mit Ihrem Computer eine Wireless-Mini-Card bestellt haben, ist die Karte bei der Lieferung bereits installiert.

Ihr Computers hat einen Steckplatz für Mini-Cards voller Länge und ein Steckplatz für Mini-Cards halber Länge:

- l Ein Steckplatz für Mini-Cards voller Länge unterstützt eine Wireless Wide Area Network (WWAN)- oder ein TV-Tuner-Modul.
- l Ein Steckplatz für Mini-Cards halber Länge unterstützt eine Wireless Local Area Network (WLAN) und Bluetooth-Kombikarte oder eine Worldwide Interoperability for Microwave Access (WiMax)-Karte.

**ANMERKUNG:** Abhängig von der Konfiguration des Computers beim Kauf ist im Mini-Card-Steckplatz eine Mini-Card eingesetzt oder nicht.

# <span id="page-29-0"></span>**Entfernen der Mini-Card(s)**

- 1. Folgen Sie den Anweisungen unter [Bevor Sie beginnen.](file:///C:/data/systems/xpsL502X/ge/sm/before.htm#wp1435071)
- 2. Entfernen Sie den Akku (siehe [Entfernen des Akkus\)](file:///C:/data/systems/xpsL502X/ge/sm/battery.htm#wp1442926).
- 3. Entfernen Sie die Modulabdeckung (siehe [Entfernen der Modulabdeckung\)](file:///C:/data/systems/xpsL502X/ge/sm/module_c.htm#wp1442926).
- 4. Lösen Sie die Antennenkabel von der Mini-Card.
- 5. Entfernen Sie die Schraube, mit der die Mini-Card an der Systemplatine befestigt ist.

**ANMERKUNG:** Im Steckplatz für Mini-Cards voller Länge unterstützt Ihr Computer gleichzeitig nur entweder eine WWAN-Mini-Card oder ein TV-Tuner- Modul.

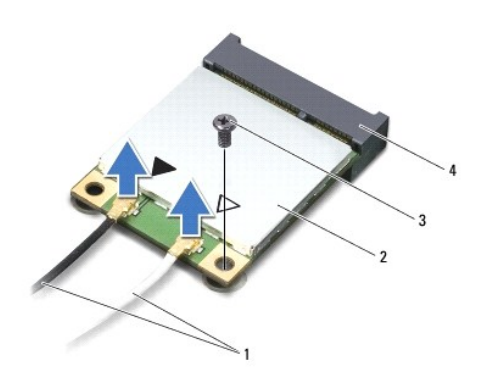

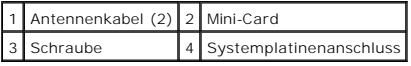

6. Heben Sie die Mini-Card(s) aus dem Systemplatinenanschluss.

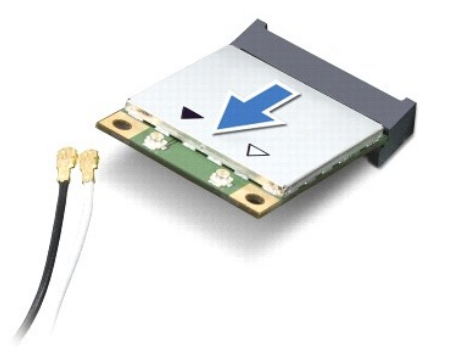

VORSICHT: Bewahren Sie die Mini-**Card außerhalb des Computers in einer antistatischen Schutzhülle auf. Weitere Informationen finden Sie im<br>Abschnitt "Schutz gegen elektrostatische Entladung" in den Sicherheitshinweisen, di** 

# <span id="page-30-0"></span>**Einbauen der Mini-Card(s)**

- 1. Folgen Sie den Anweisungen unter [Bevor Sie beginnen.](file:///C:/data/systems/xpsL502X/ge/sm/before.htm#wp1435071)
- 2. Entnehmen Sie die neue Mini-Card aus ihrer Verpackung.
- **VORSICHT: Schieben Sie die Mini-Card mit gleichmäßiger Kraft an ihren Platz. Wird zu viel Kraft angewendet, kann der Anschluss beschädigt werden.**
- $\triangle$ VORSICHT: Die Anschlüsse sind passgeformt, um ein falsches Anschließen zu vermeiden. Wenn Sie beim Einstecken auf Widerstand stoßen,<br>prüfen Sie die Anschlüsse auf der Karte und auf der Systemplatine und richten Sie die Kar
- $\triangle$ **VORSICHT: Um eine Beschädigung der Mini-Card zu vermeiden, sollten Sie nie Kabel unter der Karte durchführen.**
- 3. Schieben Sie den Steckverbinder der Mini-Card in einem 45°-Winkel in den Systemplatinenanschluss.
- 4. Drücken Sie die andere Seite der Mini-Card nach unten in den Steckplatz der Systemplatine und setzen Sie die Schraube ein, mit der die Mini-Card an der Systemplatine befestigt ist.
- 5. Schließen Sie die entsprechenden Antennenkabel an die soeben installierte Mini-Card an. In der folgenden Tabelle ist das Farbschema der Antennenkabel für die von Ihrem Computer unterstützten Mini-Cards angegeben.

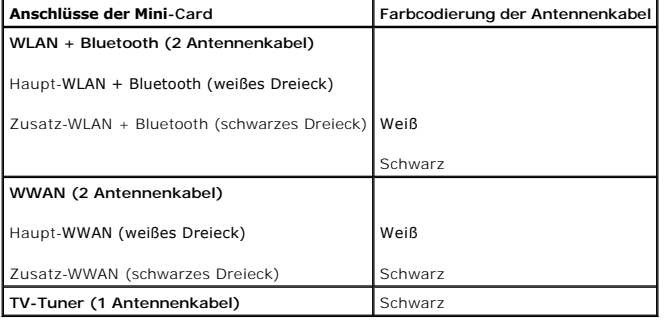

- 6. Bauen Sie die Modulabdeckung ein (siehe [Einsetzen der Modulabdeckung](file:///C:/data/systems/xpsL502X/ge/sm/module_c.htm#wp1451556)).
- 7. Bauen Sie den Akku ein (siehe [Einbauen des Akkus](file:///C:/data/systems/xpsL502X/ge/sm/battery.htm#wp1443274)).
- VORSICHT: Befestigen Sie vor dem Einschalten des Computers wieder alle Schrauben und stellen Sie sicher, dass keine verloren gegangenen<br><mark>Schrauben im Innern des Computers zurückbleiben. Andernfalls kann der Computer beschä</mark>

8. Installieren Sie die erforderlichen Treiber und Dienstprogramme für den Computer.

**ANMERKUNG:** Wenn Sie eine Kommunikationskarte eines Fremdherstellers installieren, müssen Sie auch die entsprechenden Treiber und<br>Dienstprogramme installieren.

## **Modulabdeckung Dell™ XPS™ L502X-Service-Handbuch**

- **Entfernen der Modulabdeckung Einsetzen der Modulabdeckung**
- $\mathbb{A}$ WARNUNG: Bevor Sie Arbeiten im Inneren des Computers ausführen, lesen Sie zunächst die im Lieferumfang des Computers enthaltenen<br>Sicherheitshinweise. Zusätzliche Informationen zur bestmöglichen Einhaltung der Sicherheitsri **Richtlinienkonformität unter www.dell.com/regulatory\_compliance.**
- $\triangle$ VORSICHT: **Reparaturen am Computer dürfen nur von einem zertifizierten Servicetechniker ausgeführt werden. Schäden durch nicht von Dell™<br>genehmigte Wartungsversuche werden nicht durch die Garantie abgedeckt.**
- VORSICHT: Um elektrostatische Entladungen zu vermeiden, erden Sie sich mittels eines Erdungsarmbandes oder durch regelmäßiges Berühren<br>einer nicht lackierten Metallfläche am Computer (beispielsweise eines Anschlusses an Ih
- VORSICHT: Verwenden Sie ausschließlich Akkus für genau diesen Dell- Computer, um Beschädigungen des Computers zu vermeiden. Verwenden<br>Sie keine Akkus, die für andere Dell-Computer bestimmt sind.

# <span id="page-32-0"></span>**Entfernen der Modulabdeckung**

- 1. Folgen Sie den Anweisungen unter [Bevor Sie beginnen.](file:///C:/data/systems/xpsL502X/ge/sm/before.htm#wp1435071)
- 2. Entfernen Sie den Akku (siehe [Entfernen des Akkus\)](file:///C:/data/systems/xpsL502X/ge/sm/battery.htm#wp1442926).
- 3. Lösen Sie die drei unverlierbaren Schrauben, mit der die Modulabdeckung an der Abdeckung an der Unterseite befestigt ist.
- 4. Lösen Sie die Laschen an der Modulabdeckung mit den Fingerspitzen aus den Schlitzen in der Abdeckung an der Unterseite.
- 5. Heben Sie die Modulabdeckung aus der Abdeckung an der Unterseite.

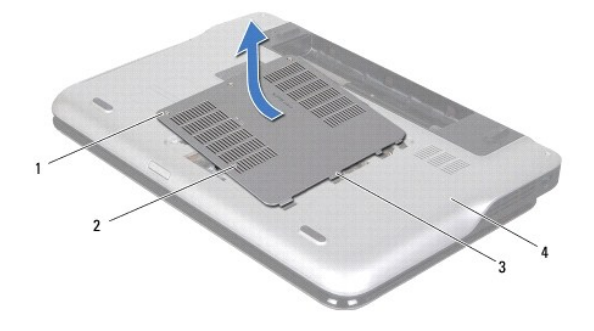

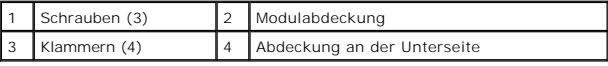

# <span id="page-32-1"></span>**Einsetzen der Modulabdeckung**

- **VORSICHT: Verwenden Sie ausschließlich Akkus für genau diesen Dell- Computer, um Beschädigungen des Computers zu vermeiden.**
- 1. Folgen Sie den Anweisungen unter [Bevor Sie beginnen.](file:///C:/data/systems/xpsL502X/ge/sm/before.htm#wp1435071)
- 2. Richten Sie die Laschen auf der Modulabdeckung an den Schlitzen auf der Abdeckung an der Unterseite aus und lassen Sie die Modulabdeckung einrasten.
- 3. Ziehen Sie die drei unverlierbaren Schrauben an, mit der die Modulabdeckung an der Abdeckung an der Unterseite befestigt ist.
- 4. Bauen Sie den Akku ein (siehe [Einbauen des Akkus](file:///C:/data/systems/xpsL502X/ge/sm/battery.htm#wp1443274)).

### **Optisches Laufwerk Dell™ XPS™ L502X-Service-Handbuch**

- [Entfernen des optischen Laufwerks](#page-34-0)
- **Einbauen des optischen Laufwerks**
- WARNUNG: Bevor Sie Arbeiten im Inneren des Computers ausführen, lesen Sie zunächst die im Lieferumfang des Computers enthaltenen<br>Sicherheitshinweise. Zusätzliche Informationen zur bestmöglichen Einhaltung der Sicherheitsri **Richtlinienkonformität unter www.dell.com/regulatory\_compliance.**
- VORSICHT: **Reparaturen am Computer dürfen nur von einem zertifizierten Servicetechniker ausgeführt werden. Schäden durch nicht von Dell™<br>genehmigte Wartungsversuche werden nicht durch die Garantie abgedeckt.**
- VORSICHT: Um elektrostatische Entladungen zu vermeiden, erden Sie sich mittels eines Erdungsarmbandes oder durch regelmäßiges Berühren<br>einer nicht lackierten Metallfläche am Computer (beispielsweise eines Anschlusses an Ih

**VORSICHT: Um Schäden an der Systemplatine zu vermeiden, entfernen Sie den Hauptakku (siehe [Entfernen des Akkus](file:///C:/data/systems/xpsL502X/ge/sm/battery.htm#wp1442926)), bevor Sie am Innern des Computers arbeiten.** 

# <span id="page-34-0"></span>**Entfernen des optischen Laufwerks**

- 1. Folgen Sie den Anweisungen unter [Bevor Sie beginnen.](file:///C:/data/systems/xpsL502X/ge/sm/before.htm#wp1435071)
- 2. Entfernen Sie den Akku (siehe [Entfernen des Akkus\)](file:///C:/data/systems/xpsL502X/ge/sm/battery.htm#wp1442926).
- 3. Entfernen Sie die Modulabdeckung (siehe [Entfernen der Modulabdeckung\)](file:///C:/data/systems/xpsL502X/ge/sm/module_c.htm#wp1442926).
- 4. Entfernen Sie das/die Speichermodul(e) (siehe [Entfernen von Speichermodulen](file:///C:/data/systems/xpsL502X/ge/sm/memory.htm#wp1180211)).
- 5. Entfernen Sie die Schraube, mit der das optische Laufwerk an der Abdeckung an der Unterseite befestigt ist.
- 6. Drücken Sie mit dem Plastikstift auf die Halterung des optischen Laufwerks, um das optische Laufwerk herauszuschieben.
- 7. Ziehen Sie das Laufwerk aus dem optischen Laufwerkschacht heraus.

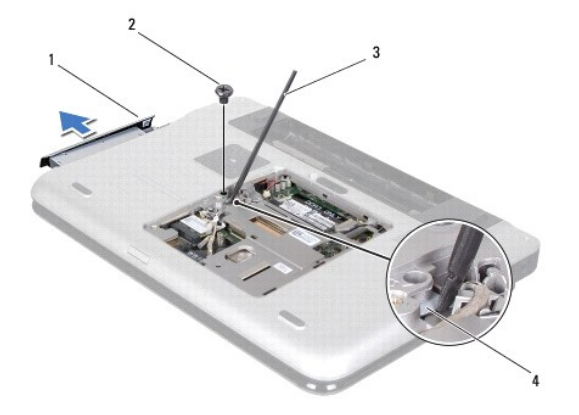

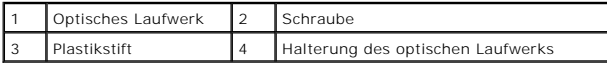

## <span id="page-34-1"></span>**Einbauen des optischen Laufwerks**

- 1. Folgen Sie den Anweisungen unter [Bevor Sie beginnen.](file:///C:/data/systems/xpsL502X/ge/sm/before.htm#wp1435071)
- 2. Nehmen Sie das neue optische Laufwerk aus seiner Verpackung.
- 3. Schieben Sie das optische Laufwerk vollständig in den optischen Laufwerkschacht ein.
- 4. Bringen Sie die Schraube wieder an, mit der das optische Laufwerk an der Abdeckung an der Unterseite befestigt ist.
- 5. Bauen Sie die Speichermodule ein (siehe [Einbauen von Speichermodulen](file:///C:/data/systems/xpsL502X/ge/sm/memory.htm#wp1198546)).
- 6. Bauen Sie die Modulabdeckung ein (siehe [Einsetzen der Modulabdeckung](file:///C:/data/systems/xpsL502X/ge/sm/module_c.htm#wp1451556)).
- 7. Bauen Sie den Akku ein (siehe [Einbauen des Akkus](file:///C:/data/systems/xpsL502X/ge/sm/battery.htm#wp1443274)).

VORSICHT: Befestigen Sie vor dem Einschalten des Computers wieder alle Schrauben und stellen Sie sicher, dass keine verloren gegangenen<br><mark>Schrauben im Innern des Computers zurückbleiben. Andernfalls kann der Computer beschä</mark>

# **Handballenstützen-Baugruppe**

**Dell™ XPS™ L502X-Service-Handbuch** 

[Entfernen der Handballenstützen](#page-36-0)-Baugruppe

- **·**<br>• [Einbauen der Handballenstützen](#page-37-0)-Baugruppen
- WARNUNG: Bevor Sie Arbeiten im Inneren des Computers ausführen, lesen Sie zunächst die im Lieferumfang des Computers enthaltenen<br>Sicherheitshinweise. Zusätzliche Informationen zur bestmöglichen Einhaltung der Sicherheitsri **Richtlinienkonformität unter www.dell.com/regulatory\_compliance.**
- VORSICHT: **Reparaturen am Computer dürfen nur von einem zertifizierten Servicetechniker ausgeführt werden. Schäden durch nicht von Dell™<br>genehmigte Wartungsversuche werden nicht durch die Garantie abgedeckt.**
- VORSICHT: Um elektrostatische Entladungen zu vermeiden, erden Sie sich mittels eines Erdungsarmbandes oder durch regelmäßiges Berühren<br>einer nicht lackierten Metallfläche am Computer (beispielsweise eines Anschlusses an Ih

**VORSICHT: Um Schäden an der Systemplatine zu vermeiden, entfernen Sie den Hauptakku (siehe [Entfernen des Akkus](file:///C:/data/systems/xpsL502X/ge/sm/battery.htm#wp1442926)), bevor Sie am Innern des Computers arbeiten.** 

# <span id="page-36-0"></span>**Entfernen der Handballenstützen-Baugruppe**

- 1. Folgen Sie den Anweisungen unter [Bevor Sie beginnen.](file:///C:/data/systems/xpsL502X/ge/sm/before.htm#wp1435071)
- 2. Entfernen Sie den Akku (siehe [Entfernen des Akkus\)](file:///C:/data/systems/xpsL502X/ge/sm/battery.htm#wp1442926).
- 3. Entfernen Sie die Schraube, mit der die Handballenstützen-Baugruppe an der Abdeckung an der Unterseite befestigt ist.
- 4. Entriegeln Sie die Laschen der Handballenstützen-Baugruppe und drücken Sie diese aus der Abdeckung an der Unterseite.

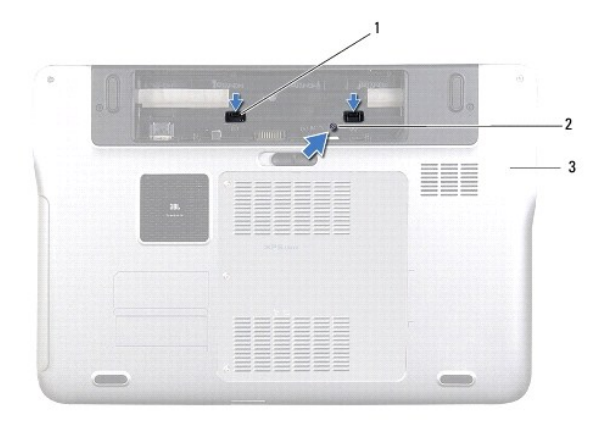

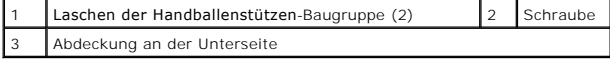

5. Drehen Sie den Computer mit der Oberseite nach oben und öffnen Sie den Bildschirm so weit, wie es geht.

6. Nehmen Sie die Handballenstützen-Baugruppe mit dem Plastikstift vorsichtig von der oberen Abdeckung ab.

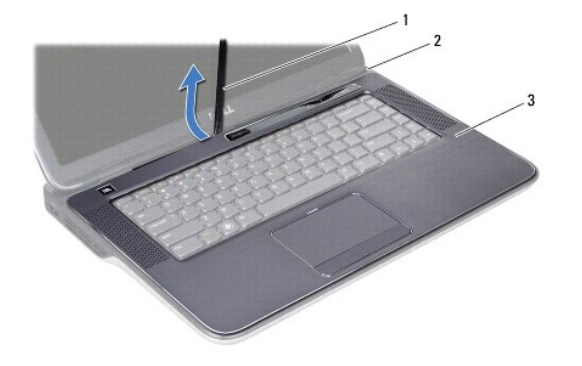

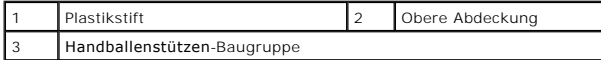

- **VORSICHT: Trennen Sie die Handballenstützen-Baugruppe vorsichtig von der oberen Abdeckung, um Beschädigungen an der Handballenstützen- Baugruppe zu verhindern.**
- 7. Legen Sie die Handballenstützen-Baugruppe von der Anzeige weg, ohne zu fest daran ziehen. (Siehe folgende Abbildung.)
- 8. Heben Sie die Arretierungsbügel an und ziehen Sie an den Zuglaschen, um das Touchpadkabel und das Betriebsschalterkabel von den Systemplatinenanschlüssen zu trennen.
- 9. Heben Sie die Handballenstützen-Baugruppe aus der oberen Abdeckung.

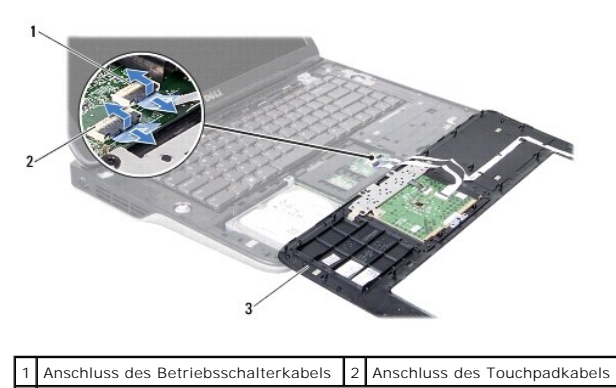

3 Handballenstützen-Baugruppe

# <span id="page-37-0"></span>**Einbauen der Handballenstützen-Baugruppe**

- 1. Folgen Sie den Anweisungen unter [Bevor Sie beginnen.](file:///C:/data/systems/xpsL502X/ge/sm/before.htm#wp1435071)
- 2. Schieben Sie das Touchpadkabel und das Betriebsschalterkabel in ihre Systemplatinenanschlüsse und drücken Sie den Arretierungsbügel nach unten, um die Kabel zu befestigen.
- 3. Richten Sie die Laschen der Handballenstützen-Baugruppe mit den Schlitzen der oberen Abdeckung aus und lassen Sie sie vorsichtig einrasten.
- 4. Schließen Sie den Bildschirm und drehen Sie den Computer um.
- 5. Bringen Sie die Schraube wieder an, mit der die Handballenstützen- Baugruppe an der Abdeckung an der Unterseite befestigt ist.
- 6. Bauen Sie den Akku ein (siehe [Einbauen des Akkus](file:///C:/data/systems/xpsL502X/ge/sm/battery.htm#wp1443274)).

VORSICHT: Befestigen Sie vor dem Einschalten des Computers wieder alle Schrauben und stellen Sie sicher, dass keine verloren gegangenen<br><mark>Schrauben im Innern des Computers zurückbleiben. Andernfalls kann der Computer beschä</mark>

### **Prozessormodul Dell™ XPS™ L502X-Service-Handbuch**

- **Entfernen des Prozessormoduls**
- [Einbauen des Prozessormoduls](#page-40-0)
- $\mathbb{A}$ WARNUNG: Bevor Sie Arbeiten im Inneren des Computers ausführen, lesen Sie zunächst die im Lieferumfang des Computers enthaltenen<br>Sicherheitshinweise. Zusätzliche Informationen zur bestmöglichen Einhaltung der Sicherheitsri **Richtlinienkonformität unter www.dell.com/regulatory\_compliance.**
- **VORSICHT: Reparaturen am Computer dürfen nur von einem zertifizierten Servicetechniker ausgeführt werden. Schäden durch nicht von Dell™**   $\triangle$ **genehmigte Wartungsversuche werden nicht durch die Garantie abgedeckt.**

VORSICHT: Um elektrostatische Entladungen zu vermeiden, erden Sie sich mittels eines Erdungsarmbandes oder durch regelmäßiges Berühren<br>einer nicht lackierten Metallfläche am Computer (beispielsweise eines Anschlusses an Ih

**VORSICHT: Um Schäden an der Systemplatine zu vermeiden, entfernen Sie den Hauptakku (siehe [Entfernen des Akkus](file:///C:/data/systems/xpsL502X/ge/sm/battery.htm#wp1442926)), bevor Sie am Innern des Computers arbeiten.** 

# <span id="page-39-0"></span>**Entfernen des Prozessormoduls**

- 1. Folgen Sie den Anweisungen unter [Bevor Sie beginnen.](file:///C:/data/systems/xpsL502X/ge/sm/before.htm#wp1435071)
- 2. Entfernen Sie den Akku (siehe [Entfernen des Akkus\)](file:///C:/data/systems/xpsL502X/ge/sm/battery.htm#wp1442926).
- 3. Entfernen Sie die Modulabdeckung (siehe [Entfernen der Modulabdeckung\)](file:///C:/data/systems/xpsL502X/ge/sm/module_c.htm#wp1442926).
- 4. Entfernen Sie das/die Speichermodul(e) (siehe [Entfernen von Speichermodulen](file:///C:/data/systems/xpsL502X/ge/sm/memory.htm#wp1180211)).
- 5. Entfernen Sie die Handballenstützen-Baugruppe (siehe [Entfernen der Handballenstützen](file:///C:/data/systems/xpsL502X/ge/sm/palmrest.htm#wp1044787)-Baugruppe).
- 6. Entfernen Sie die Tastatur (siehe [Entfernen der Tastatur\)](file:///C:/data/systems/xpsL502X/ge/sm/keyboard.htm#wp1201059).
- 7. Entfernen Sie die Bildschirmbaugruppe (siehe [Entfernen der Bildschirmbaugruppe\)](file:///C:/data/systems/xpsL502X/ge/sm/display.htm#wp1212160).
- 8. Befolgen Sie die Anweisungen von [schritt 9](file:///C:/data/systems/xpsL502X/ge/sm/topcover.htm#wp1037074) bis [schritt 14](file:///C:/data/systems/xpsL502X/ge/sm/topcover.htm#wp1038618) unter [Entfernen der oberen Abdeckung.](file:///C:/data/systems/xpsL502X/ge/sm/topcover.htm#wp1035974)
- 9. Entfernen Sie den Kühlkörper (siehe [Entfernen des Kühlkörpers](file:///C:/data/systems/xpsL502X/ge/sm/heatsink.htm#wp1179902)).

VORSICHT: Achten Sie darauf, beim Entfernen oder Einbauen des Prozessors leichten Druck auf die Mitte des Prozessors auszuüben, während Sie<br>die Nockenschraube drehen, um zeitweiligen Kontakt zwischen der Nockenschraube des

**VORSICHT: Um Beschädigungen des Prozessors zu vermeiden, halten Sie den Schraubenzieher beim Drehen der Nockenschraube senkrecht zum Prozessor.** 

10. Verwenden Sie zum Lösen des ZIF-Sockels einen kleinen Schlitzschraubenzieher und drehen Sie die Nockenschraube des ZIF- Sockels entgegen dem Uhrzeigersinn bis zum Anschlag des Nockens.

コ

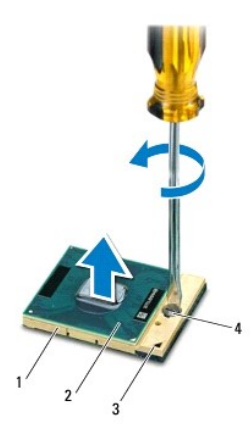

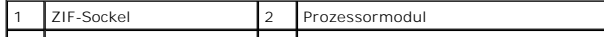

- VORSICHT: Um eine maximale Kühlung des Prozessormoduls sicherzustellen, berühren Sie nicht die Wärmeleitbereiche der Baugruppe zur<br>Prozessorkühlung. Durch Hautfette kann die Wärmeleitfähigkeit der Wärmeleitpads verringert
- **VORSICHT: Ziehen Sie das Prozessormodul beim Entfernen gerade nach oben. Achten Sie sorgfältig darauf, die Kontaktstifte des**   $\triangle$ **Prozessormoduls nicht zu verbiegen.**
- 11. Heben Sie das Prozessormodul aus dem ZIF-Sockel.

## <span id="page-40-0"></span>**Einbauen des Prozessormoduls**

ANMERKUNG: Zum Einbau eines neue Prozessormoduls erhalten Sie eine neue Baugruppe zur Prozessorkühlung, zu der ein darauf aufgebrachtes<br>Wärmeleitpad gehört, oder ein neues Wärmeleitpad mit Dokumentation, in der erklärt ist

- 1. Folgen Sie den Anweisungen unter [Bevor Sie beginnen.](file:///C:/data/systems/xpsL502X/ge/sm/before.htm#wp1435071)
- 2. Richten Sie die Pin-1-Ecke des Prozessormoduls an der Pin-1-Ecke des ZIF-Sockels aus.

**ANMERKUNG:** Die Pin-1-Ecke des Prozessormoduls weist ein Dreiecksymbol auf, das an dem Dreiecksymbol auf der Pin-1-Ecke des ZIF-Sockels ausgerichtet werden muss.

3. Setzen Sie das Prozessormodul vorsichtig in den ZIF-Sockel ein und stellen Sie sicher, dass sich das Prozessormodul in der richtigen Position befindet.

**VORSICHT: Halten Sie beim Drehen der Nockenschraube den Schraubenzieher senkrecht zum Prozessormodul, um Schäden am Prozessormodul zu vermeiden.** 

- 4. Arretieren Sie den ZIF-Sockel durch Drehen der Nockenschraube im Uhrzeigersinn, um das Prozessormodul auf der Systemplatine zu befestigen.
- 5. Setzen Sie den Kühlkörper ein (siehe [Einbauen des Kühlkörpers](file:///C:/data/systems/xpsL502X/ge/sm/heatsink.htm#wp1187085)).
- 6. Befolgen Sie die Anweisungen von [schritt 8](file:///C:/data/systems/xpsL502X/ge/sm/topcover.htm#wp1037993) bis [schritt 11](file:///C:/data/systems/xpsL502X/ge/sm/topcover.htm#wp1037722) unter [Einbauen der oberen Abdeckung](file:///C:/data/systems/xpsL502X/ge/sm/topcover.htm#wp1036191).
- 7. Bauen Sie die Bildschirmbaugruppe wieder ein (siehe [Einbauen der Bildschirmbaugruppe](file:///C:/data/systems/xpsL502X/ge/sm/display.htm#wp1205821))
- 8. Bauen Sie die Tastatur ein (siehe [Einbauen der Tastatur\)](file:///C:/data/systems/xpsL502X/ge/sm/keyboard.htm#wp1179994).
- 9. Bauen Sie die Handballenstützen-Baugruppe wieder ein (siehe [Einbauen der Handballenstützen](file:///C:/data/systems/xpsL502X/ge/sm/palmrest.htm#wp1063475)-Baugruppe)
- 10. Bauen Sie die Speichermodule ein (siehe [Einbauen von Speichermodulen](file:///C:/data/systems/xpsL502X/ge/sm/memory.htm#wp1198546)).
- 11. Bauen Sie die Modulabdeckung ein (siehe [Einsetzen der Modulabdeckung](file:///C:/data/systems/xpsL502X/ge/sm/module_c.htm#wp1451556))
- 12. Bauen Sie den Akku ein (siehe [Einbauen des Akkus](file:///C:/data/systems/xpsL502X/ge/sm/battery.htm#wp1443274)).

VORSICHT: Befestigen Sie vor dem Einschalten des Computers wieder alle Schrauben und stellen Sie sicher, dass keine verloren gegangenen<br><mark>Schrauben im Innern des Computers zurückbleiben. Andernfalls kann der Computer beschä</mark>

### **Betriebsschalterplatine Dell™ XPS™ L502X-Service-Handbuch**

- **Entfernen der Betriebsschalterplatine**
- **Einbauen der Betriebsschalterplatine**
- WARNUNG: Bevor Sie Arbeiten im Inneren des Computers ausführen, lesen Sie zunächst die im Lieferumfang des Computers enthaltenen<br>Sicherheitshinweise. Zusätzliche Informationen zur bestmöglichen Einhaltung der Sicherheitsri **Richtlinienkonformität unter www.dell.com/regulatory\_compliance.**
- **VORSICHT: Reparaturen am Computer dürfen nur von einem zertifizierten Servicetechniker ausgeführt werden. Schäden durch nicht von Dell™ genehmigte Wartungsversuche werden nicht durch die Garantie abgedeckt.**
- VORSICHT: Um elektrostatische Entladungen zu vermeiden, erden Sie sich mittels eines Erdungsarmbandes oder durch regelmäßiges Berühren<br>einer nicht lackierten Metallfläche am Computer (beispielsweise eines Anschlusses an Ih

**VORSICHT: Um Schäden an der Systemplatine zu vermeiden, entfernen Sie den Hauptakku (siehe [Entfernen des Akkus](file:///C:/data/systems/xpsL502X/ge/sm/battery.htm#wp1442926)), bevor Sie am Innern des Computers arbeiten.** 

# <span id="page-41-0"></span>**Entfernen der Betriebsschalterplatine**

- 1. Folgen Sie den Anweisungen unter [Bevor Sie beginnen.](file:///C:/data/systems/xpsL502X/ge/sm/before.htm#wp1435071)
- 2. Entfernen Sie den Akku (siehe [Entfernen des Akkus\)](file:///C:/data/systems/xpsL502X/ge/sm/battery.htm#wp1442926).
- 3. Entfernen Sie die Handballenstützen-Baugruppe (siehe [Entfernen der Handballenstützen](file:///C:/data/systems/xpsL502X/ge/sm/palmrest.htm#wp1044787)-Baugruppe).
- 4. Drehen Sie die Handballenstützen-Baugruppe um.
- 5. Heben Sie den Arretierungsbügel an und ziehen Sie an der Zuglasche, um das Kabel der Betriebsschalterplatine vom Anschluss auf der Betriebsschalterplatine zu trennen.
- 6. Entfernen Sie die beiden Schrauben, mit denen die Betriebsschalterplatine an der der Handballenstützen-Baugruppe befestigt wird.
- 7. Heben Sie die Betriebsschalterplatine aus der Handballenstützen- Baugruppe.

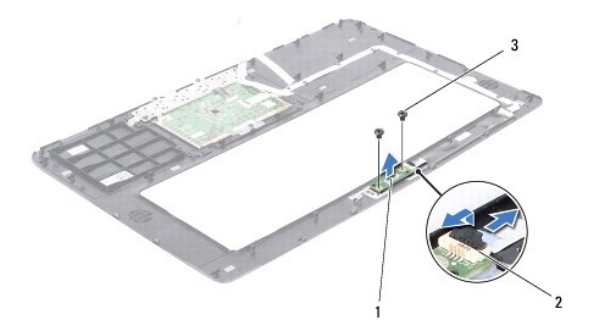

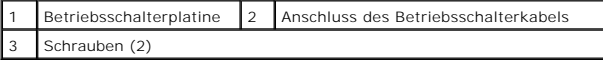

# <span id="page-41-1"></span>**Einbauen der Betriebsschalterplatine**

- 1. Folgen Sie den Anweisungen unter [Bevor Sie beginnen.](file:///C:/data/systems/xpsL502X/ge/sm/before.htm#wp1435071)
- 2. Setzen Sie die Betriebsschalterplatine auf die Handballenstützen- Baugruppe und bringen Sie die beiden Schrauben wieder an, mit denen die Betriebsschalterplatine an der Handballenstützen-Baugruppe befestigt wird.
- 3. Schieben Sie das Kabel der Betriebsschalterplatine in den Anschluss auf der Betriebsschalterplatine und drücken Sie den Arretierungsbügel nach unten, um das Betriebsschalterkabel zu befestigen.
- 4. Bauen Sie die Handballenstützen-Baugruppe wieder ein (siehe [Einbauen der Handballenstützen](file:///C:/data/systems/xpsL502X/ge/sm/palmrest.htm#wp1063475)-Baugruppe).

5. Bauen Sie den Akku ein (siehe [Einbauen des Akkus](file:///C:/data/systems/xpsL502X/ge/sm/battery.htm#wp1443274)).

VORSICHT: Befestigen Sie vor dem Einschalten des Computers wieder alle Schrauben und stellen Sie sicher, dass keine verloren gegangenen<br><mark>Schrauben im Innern des Computers zurückbleiben. Andernfalls kann der Computer beschä</mark>

### **Lautsprecher Dell™ XPS™ L502X-Service-Handbuch**

- **Entfernen der Lautsprecher**
- **Einbauen des Lautsprechers**
- $\mathbb{A}$ WARNUNG: Bevor Sie Arbeiten im Inneren des Computers ausführen, lesen Sie zunächst die im Lieferumfang des Computers enthaltenen<br>Sicherheitshinweise. Zusätzliche Informationen zur bestmöglichen Einhaltung der Sicherheitsri **Richtlinienkonformität unter www.dell.com/regulatory\_compliance.**
- **VORSICHT: Reparaturen am Computer dürfen nur von einem zertifizierten Servicetechniker ausgeführt werden. Schäden durch nicht von Dell™**   $\triangle$ **genehmigte Wartungsversuche werden nicht durch die Garantie abgedeckt.**
- VORSICHT: Um elektrostatische Entladungen zu vermeiden, erden Sie sich mittels eines Erdungsarmbandes oder durch regelmäßiges Berühren<br>einer nicht lackierten Metallfläche am Computer (beispielsweise eines Anschlusses an Ih
- **VORSICHT: Um Schäden an der Systemplatine zu vermeiden, entfernen Sie den Hauptakku (siehe [Entfernen des Akkus](file:///C:/data/systems/xpsL502X/ge/sm/battery.htm#wp1442926)), bevor Sie am Innern des Computers arbeiten.**

## <span id="page-43-0"></span>**Entfernen der Lautsprecher**

- 1. Folgen Sie den Anweisungen unter [Bevor Sie beginnen.](file:///C:/data/systems/xpsL502X/ge/sm/before.htm#wp1435071)
- 2. Entfernen Sie die Systemplatine (siehe [Entfernen der Systemplatine](file:///C:/data/systems/xpsL502X/ge/sm/sysboard.htm#wp1032066)).
- 3. Notieren Sie sich die Lautsprecherkabelführung und entfernen Sie das Kabel aus den Kabelführungen.
- 4. Entfernen Sie die vier Schrauben (zwei an jedem Lautsprecher), mit denen die Lautsprecher an der oberen Abdeckung befestigt sind.

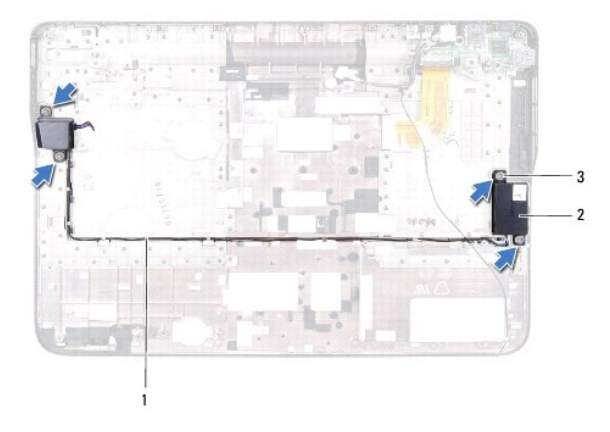

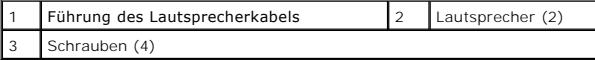

5. Heben Sie die Lautsprecher zusammen mit dem Kabel aus der oberen Abdeckung.

# <span id="page-43-1"></span>**Einbauen des Lautsprechers**

- 1. Folgen Sie den Anweisungen unter [Bevor Sie beginnen.](file:///C:/data/systems/xpsL502X/ge/sm/before.htm#wp1435071)
- 2. Führen Sie das Lautsprecherkabel durch die Kabelführungen.
- 3. Richten Sie die Schraubenöffnungen der Lautsprecher mit den Schraubenöffnungen an der oberen Abdeckung aus.
- 4. Bringen Sie die vier Schrauben wieder an (zwei an jedem Lautsprecher), mit denen die Lautsprecher an der Abdeckung an der Unterseite befestigt sind.
- 5. Bauen Sie die Systemplatine ein (siehe [Einbauen der Systemplatine\)](file:///C:/data/systems/xpsL502X/ge/sm/sysboard.htm#wp1044267).

VORSICHT: Befestigen Sie vor dem Einschalten des Computers wieder alle Schrauben und stellen Sie sicher, dass keine verloren gegangenen<br><mark>Schrauben im Innern des Computers zurückbleiben. Andernfalls kann der Computer beschä</mark>

### **Systemplatine Dell™ XPS™ L502X-Service-Handbuch**

- $\bullet$  Entfernen der Systemplatine Einbauen der Systemplatine
- 
- [Eingabe der Service Tag-Nummer im BIOS](#page-47-0)
- WARNUNG: Bevor Sie Arbeiten im Inneren des Computers ausführen, lesen Sie zunächst die im Lieferumfang des Computers enthaltenen<br>Sicherheitshinweise. Zusätzliche Informationen zur bestmöglichen Einhaltung der Sicherheitsri
- **VORSICHT: Reparaturen am Computer dürfen nur von einem zertifizierten Servicetechniker ausgeführt werden. Schäden durch nicht von Dell™ genehmigte Wartungsversuche werden nicht durch die Garantie abgedeckt.**
- VORSICHT: Um elektrostatische Entladungen zu vermeiden, erden Sie sich mittels eines Erdungsarmbandes oder durch regelmäßiges Berühren<br>einer nicht lackierten Metallfläche am Computer (beispielsweise eines Anschlusses an Ih
- **VORSICHT: Um Schäden an der Systemplatine zu vermeiden, entfernen Sie den Hauptakku (siehe [Entfernen des Akkus](file:///C:/data/systems/xpsL502X/ge/sm/battery.htm#wp1442926)), bevor Sie am Innern des Computers arbeiten.**
- **VORSICHT: Fassen Sie Komponenten und Karten nur an den Kanten an. Berühren Sie keine Stifte oder Kontakte.**

## <span id="page-45-0"></span>**Entfernen der Systemplatine**

- 1. Folgen Sie den Anweisungen unter [Bevor Sie beginnen.](file:///C:/data/systems/xpsL502X/ge/sm/before.htm#wp1435071)
- 2. Entfernen Sie den Akku (siehe [Entfernen des Akkus\)](file:///C:/data/systems/xpsL502X/ge/sm/battery.htm#wp1442926).
- 3. Entfernen Sie die Modulabdeckung (siehe [Entfernen der Modulabdeckung\)](file:///C:/data/systems/xpsL502X/ge/sm/module_c.htm#wp1442926).
- 4. Entfernen Sie das/die Speichermodul(e) (siehe [Entfernen von Speichermodulen](file:///C:/data/systems/xpsL502X/ge/sm/memory.htm#wp1180211)).
- 5. Entfernen Sie die Handballenstützen-Baugruppe (siehe [Entfernen der Handballenstützen](file:///C:/data/systems/xpsL502X/ge/sm/palmrest.htm#wp1044787)-Baugruppe).
- 6. Entfernen Sie die Tastatur (siehe [Entfernen der Tastatur\)](file:///C:/data/systems/xpsL502X/ge/sm/keyboard.htm#wp1201059).
- 7. Entfernen Sie die Bildschirmbaugruppe (siehe [Entfernen der Bildschirmbaugruppe\)](file:///C:/data/systems/xpsL502X/ge/sm/display.htm#wp1212160).
- 8. Befolgen Sie die Anweisungen von [schritt 9](file:///C:/data/systems/xpsL502X/ge/sm/topcover.htm#wp1037074) bis [schritt 14](file:///C:/data/systems/xpsL502X/ge/sm/topcover.htm#wp1038618) unter [Entfernen der oberen Abdeckung.](file:///C:/data/systems/xpsL502X/ge/sm/topcover.htm#wp1035974)
- 9. Trennen Sie das USB-Platinenkabel und das Lautsprecherkabel von den Anschlüssen auf der Systemplatine.

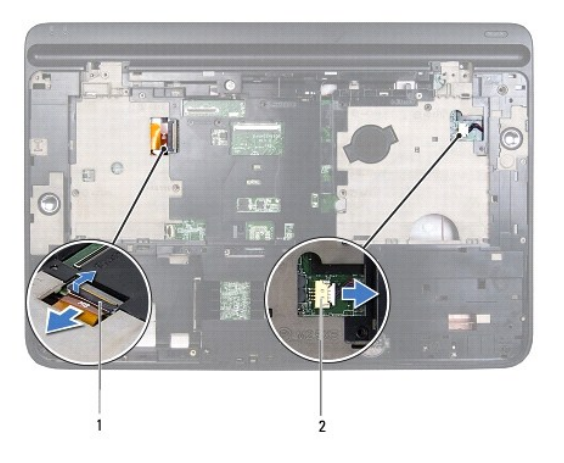

### USB-Platinenkabelanschluss 2 Stecker des Lautsprecherkabels

10. Drehen Sie die obere Abdeckung um.

11. Entfernen Sie den Kühlkörper (siehe [Entfernen des Kühlkörpers](file:///C:/data/systems/xpsL502X/ge/sm/heatsink.htm#wp1179902)).

- 12. Bauen Sie das Prozessormodul aus (siehe [Entfernen des Prozessormoduls\)](file:///C:/data/systems/xpsL502X/ge/sm/processo.htm#wp1179902).
- 13. Trennen Sie das Netzadapterkabel vom Anschluss auf der Systemplatine.
- 14. Entfernen Sie die sechs Schrauben, mit denen die Systemplatine an der oberen Abdeckung befestigt ist.

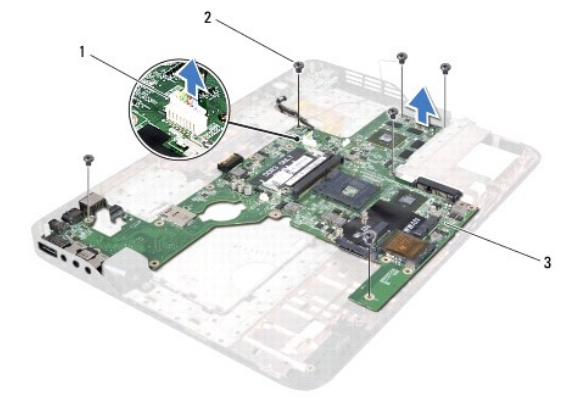

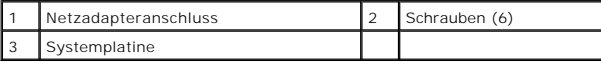

15. Ziehen Sie die Anschlüsse auf der Systemplatine vorsichtig aus den Steckplätzen der oberen Abdeckung und nehmen Sie die Systemplatine aus der oberen Abdeckung heraus.

# <span id="page-46-0"></span>**Einbauen der Systemplatine**

- 1. Folgen Sie den Anweisungen unter [Bevor Sie beginnen.](file:///C:/data/systems/xpsL502X/ge/sm/before.htm#wp1435071)
- 2. Richten Sie die Anschlüsse auf der Systemplatine mit den Steckplätzen der oberen Abdeckung aus und setzen Sie die Systemplatine in die obere Abdeckung ein.
- 3. Bringen Sie die sechs Schrauben wieder an, mit denen die Systemplatine an der oberen Abdeckung befestigt ist.
- 4. Schließen Sie das Netzadapterkabel an den Anschluss auf der Systemplatine an.
- 5. Bauen Sie das Prozessormodul wieder ein (siehe [Einbauen des Prozessormoduls\)](file:///C:/data/systems/xpsL502X/ge/sm/processo.htm#wp1187222)
- 6. Setzen Sie den Kühlkörper ein (siehe [Einbauen des Kühlkörpers](file:///C:/data/systems/xpsL502X/ge/sm/heatsink.htm#wp1187085)).
- 7. Drehen Sie die obere Abdeckung um und schließen Sie das USB- Platinenkabel und Lautsprecherkabel an die Anschlüsse auf der Systemplatine an.
- 8. Befolgen Sie die Anweisungen von [schritt 8](file:///C:/data/systems/xpsL502X/ge/sm/topcover.htm#wp1037993) bis [schritt 11](file:///C:/data/systems/xpsL502X/ge/sm/topcover.htm#wp1037722) unter [Einbauen der oberen Abdeckung](file:///C:/data/systems/xpsL502X/ge/sm/topcover.htm#wp1036191).
- 9. Bauen Sie die Bildschirmbaugruppe wieder ein (siehe [Einbauen der Bildschirmbaugruppe](file:///C:/data/systems/xpsL502X/ge/sm/display.htm#wp1205821)).
- 10. Bauen Sie die Tastatur ein (siehe [Einbauen der Tastatur\)](file:///C:/data/systems/xpsL502X/ge/sm/keyboard.htm#wp1179994).
- 11. Bauen Sie die Handballenstützen-Baugruppe wieder ein (siehe [Einbauen der Handballenstützen](file:///C:/data/systems/xpsL502X/ge/sm/palmrest.htm#wp1063475)-Baugruppe).
- 12. Bauen Sie die Speichermodule ein (siehe [Einbauen von Speichermodulen](file:///C:/data/systems/xpsL502X/ge/sm/memory.htm#wp1198546)).
- 13. Bauen Sie die Modulabdeckung ein (siehe [Einsetzen der Modulabdeckung](file:///C:/data/systems/xpsL502X/ge/sm/module_c.htm#wp1451556)).
- 14. Bauen Sie den Akku ein (siehe [Einbauen des Akkus](file:///C:/data/systems/xpsL502X/ge/sm/battery.htm#wp1443274)).

VORSICHT: Befestigen Sie vor dem Einschalten des Computers wieder alle Schrauben und stellen Sie sicher, dass keine verloren gegangenen<br><mark>Schrauben im Innern des Computers zurückbleiben. Andernfalls kann der Computer beschä</mark>

15. Schalten Sie den Computer ein.

**ANMERKUNG:** Nachdem Sie die Systemplatine wieder eingesetzt haben, geben Sie die Service-Tag-Nummer in das BIOS der Austauschsystemplatine<br>ein.

16. Geben Sie die Service-Tag-Nummer ein (siehe [Eingabe der Service Tag-](#page-47-0) Nummer im BIOS).

# <span id="page-47-0"></span>**Eingabe der Service Tag-Nummer im BIOS**

- 1. Vergewissern Sie sich, dass der Netzadapter angeschlossen und der Hauptakku ordnungsgemäß installiert ist.
- 2. Schalten Sie den Computer ein.
- 3. Drücken Sie während des POST-Vorgangs auf <F2>, um das System- Setup-Programm aufzurufen.
- 4. Navigieren Sie zur Sicherheits-Registerkarte und geben Sie die Service- Tag-Nummer in das Feld **Set Service-Tag-Nummer** ein.

### **Dell™ XPS™ L502X-Service-Handbuch**

**ANMERKUNG:** Eine ANMERKUNG macht auf wichtige Informationen aufmerksam, mit denen Sie den Computer besser einsetzen können.

**VORSICHT: Durch VORSICHT werden Sie auf Gefahrenquellen hingewiesen, die Hardwareschäden oder Datenverlust zur Folge haben können, wenn die Anweisungen nicht befolgt werden.** 

**WARNUNG: Mit WARNUNG wird auf eine potenziell gefährliche Situation hingewiesen, die zu Sachschäden, Verletzungen oder zum Tod führen kann.** 

# **Irrtümer und technische Änderungen vorbehalten. © 2011 Dell Inc. Alle Rechte vorbehalten.**

Die Vervielfältigung oder Wiedergabe dieser Unterlagen in jeglicher Weise ohne vorherige schriftliche Genehmigung von Dell Inc. ist strengstens untersagt.

In diesem Text verwendete Marken: Dell™, das DELL-Logo und XPS™ sind Marken von Dell Inc.; *Microsoft®, Windows* ®und das *Windows*-Startschaltflächenlogo © sind Marken<br>oder eingetragene Marken der Microsoft Corporation i

Alle anderen in dieser Dokumentation genannten Marken und Handelsbezeichnungen sind Eigentum der jeweiligen Hersteller und Firmen. Dell Inc. erhebt keinen Anspruch auf<br>Marken und Handelsbezeichnungen mit Ausnahme der eigen

### **Obere Abdeckung Dell™ XPS™ L502X-Service-Handbuch**

**Entfernen der oberen Abdeckung** 

- **Einbauen der oberen Abdeckung**
- $\mathbb{A}$ WARNUNG: Bevor Sie Arbeiten im Inneren des Computers ausführen, lesen Sie zunächst die im Lieferumfang des Computers enthaltenen<br>Sicherheitshinweise. Zusätzliche Informationen zur bestmöglichen Einhaltung der Sicherheitsri **Richtlinienkonformität unter www.dell.com/regulatory\_compliance.**
- **VORSICHT: Reparaturen am Computer dürfen nur von einem zertifizierten Servicetechniker ausgeführt werden. Schäden durch nicht von Dell™**   $\triangle$ **genehmigte Wartungsversuche werden nicht durch die Garantie abgedeckt.**
- VORSICHT: Um elektrostatische Entladungen zu vermeiden, erden Sie sich mittels eines Erdungsarmbandes oder durch regelmäßiges Berühren<br>einer nicht lackierten Metallfläche am Computer (beispielsweise eines Anschlusses an Ih
- **VORSICHT: Um Schäden an der Systemplatine zu vermeiden, entfernen Sie den Hauptakku (siehe [Entfernen des Akkus](file:///C:/data/systems/xpsL502X/ge/sm/battery.htm#wp1442926)), bevor Sie am Innern des Computers arbeiten.**

# <span id="page-49-0"></span>**Entfernen der oberen Abdeckung**

- 1. Folgen Sie den Anweisungen unter [Bevor Sie beginnen.](file:///C:/data/systems/xpsL502X/ge/sm/before.htm#wp1435071)
- 2. Drücken Sie auf die im Medienkartenlesegerät installierten Karten, um sie auszuwerfen.
- 3. Entfernen Sie den Akku (siehe [Entfernen des Akkus\)](file:///C:/data/systems/xpsL502X/ge/sm/battery.htm#wp1442926).
- 4. Entfernen Sie die Modulabdeckung (siehe [Entfernen der Modulabdeckung\)](file:///C:/data/systems/xpsL502X/ge/sm/module_c.htm#wp1442926).
- 5. Entfernen Sie das/die Speichermodul(e) (siehe [Entfernen von Speichermodulen](file:///C:/data/systems/xpsL502X/ge/sm/memory.htm#wp1180211)).
- 6. Entfernen Sie die Handballenstützen-Baugruppe (siehe [Entfernen der Handballenstützen](file:///C:/data/systems/xpsL502X/ge/sm/palmrest.htm#wp1044787)-Baugruppe).
- 7. Entfernen Sie die Tastatur (siehe [Entfernen der Tastatur\)](file:///C:/data/systems/xpsL502X/ge/sm/keyboard.htm#wp1201059).
- 8. Entfernen Sie die Bildschirmbaugruppe (siehe [Entfernen der Bildschirmbaugruppe\)](file:///C:/data/systems/xpsL502X/ge/sm/display.htm#wp1212160).
- 9. Entfernen Sie die 17 Schrauben, mit denen die Baugruppe der oberen Abdeckung an der Abdeckung an der Unterseite befestigt ist.

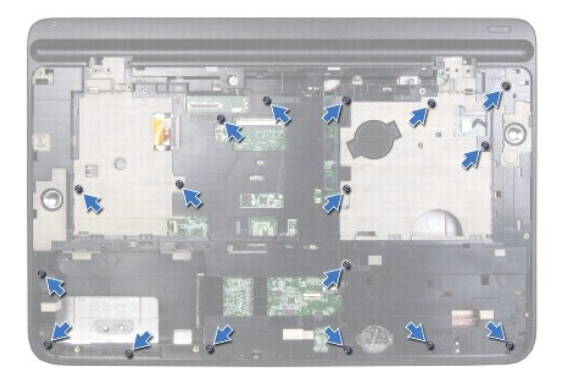

- 10. Drehen Sie den Computer mit der Unterseite nach oben.
- 11. Trennen Sie das Lüfterkabel und das Subwoofer-Kabel von den entsprechenden Anschlüssen auf der Systemplatine.
- 12. Entfernen Sie die neun Schrauben, mit denen die Baugruppe der oberen Abdeckung an der Abdeckung an der Unterseite befestigt ist.

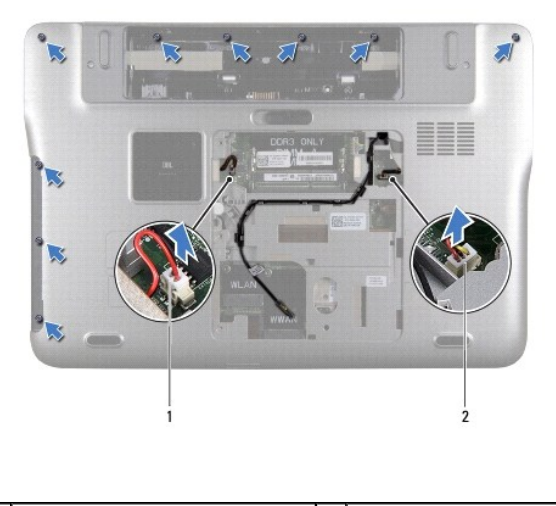

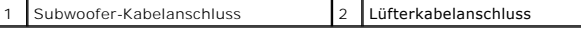

- 13. Drehen Sie den Computer mit der Unterseite nach oben und lösen Sie die Baugruppe der oberen Abdeckung vorsichtig mit den Fingerspitzen aus der Abdeckung an der Unterseite.
- 14. Heben Sie die Baugruppe der oberen Abdeckung aus der Abdeckung an der Unterseite.

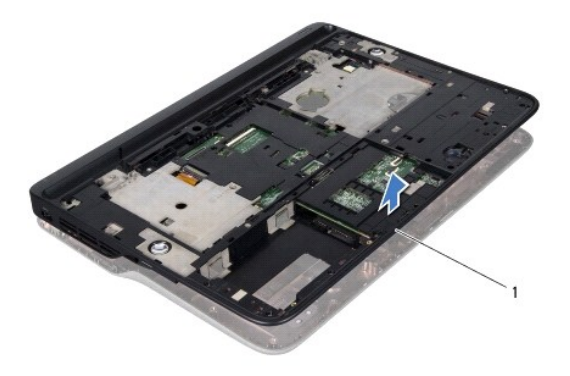

1 Baugruppe der oberen Abdeckung

- 15. Entfernen Sie den Kühlkörper (siehe [Entfernen des Kühlkörpers](file:///C:/data/systems/xpsL502X/ge/sm/heatsink.htm#wp1179902)).
- 16. Entfernen Sie die Systemplatine (siehe [Entfernen der Systemplatine](file:///C:/data/systems/xpsL502X/ge/sm/sysboard.htm#wp1032066)).
- 17. Entfernen Sie den Netzadapteranschluss (siehe [Entfernen des Netzadapteranschlusses](file:///C:/data/systems/xpsL502X/ge/sm/dccable.htm#wp1179902)).
- 18. Entfernen Sie die USB-Platine (siehe [Entfernen der USB-Platine\)](file:///C:/data/systems/xpsL502X/ge/sm/daughter.htm#wp1213278).
- 19. Entfernen Sie den TV-Tuneranschluss (siehe Entfernen des TV- [Tuneranschlusses\)](file:///C:/data/systems/xpsL502X/ge/sm/tvincabl.htm#wp1179902).
- 20. Entfernen Sie die Lautsprecher (siehe [Entfernen der Lautsprecher\)](file:///C:/data/systems/xpsL502X/ge/sm/speaker.htm#wp1030873).

# <span id="page-50-0"></span>**Einbauen der oberen Abdeckung**

- 1. Folgen Sie den Anweisungen unter [Bevor Sie beginnen.](file:///C:/data/systems/xpsL502X/ge/sm/before.htm#wp1435071)
- 2. Bauen Sie die Lautsprecher wieder ein (siehe [Einbauen des Lautsprechers\)](file:///C:/data/systems/xpsL502X/ge/sm/speaker.htm#wp1040761).
- 3. Bauen Sie den TV-Tuneranschluss wieder ein (siehe Einbauen des TV-[Tuneranschlusses](file:///C:/data/systems/xpsL502X/ge/sm/tvincabl.htm#wp1181309)).
- 4. Bauen Sie die USB-Platine wieder ein (siehe [Einbauen der USB-Platine](file:///C:/data/systems/xpsL502X/ge/sm/daughter.htm#wp1213767)).
- 5. Bauen Sie den Netzadapteranschluss wieder ein (siehe [Einbauen des Netzadapteranschlusses\)](file:///C:/data/systems/xpsL502X/ge/sm/dccable.htm#wp1181309).
- 6. Bauen Sie die Systemplatine ein (siehe [Einbauen der Systemplatine\)](file:///C:/data/systems/xpsL502X/ge/sm/sysboard.htm#wp1044267).
- 7. Setzen Sie den Kühlkörper ein (siehe [Einbauen des Kühlkörpers](file:///C:/data/systems/xpsL502X/ge/sm/heatsink.htm#wp1187085)).
- 8. Richten Sie die Laschen auf der oberen Abdeckung an den Schlitzen auf der Abdeckung an der Unterseite aus und lassen Sie die Baugruppe der oberen Abdeckung in der Abdeckung an der Unterseite einrasten.
- 9. Bringen Sie die 17 Schrauben wieder an, mit denen die Baugruppe der oberen Abdeckung an der Abdeckung an der Unterseite befestigt ist.
- 10. Drehen Sie den Computer um und bringen Sie die neun Schrauben wieder an, mit denen die Baugruppe der oberen Abdeckung an der Abdeckung an der Unterseite befestigt ist.
- 11. Schließen Sie das Lüfterkabel und das Subwoofer-Kabel an die entsprechenden Anschlüssen auf der Systemplatine an.
- 12. Bauen Sie die Bildschirmbaugruppe wieder ein (siehe [Einbauen der Bildschirmbaugruppe](file:///C:/data/systems/xpsL502X/ge/sm/display.htm#wp1205821)).
- 13. Bauen Sie die Tastatur ein (siehe [Einbauen der Tastatur\)](file:///C:/data/systems/xpsL502X/ge/sm/keyboard.htm#wp1179994).
- 14. Bauen Sie die Handballenstützen-Baugruppe wieder ein (siehe [Einbauen der Handballenstützen](file:///C:/data/systems/xpsL502X/ge/sm/palmrest.htm#wp1063475)-Baugruppe).
- 15. Bauen Sie die Speichermodule ein (siehe [Einbauen von Speichermodulen](file:///C:/data/systems/xpsL502X/ge/sm/memory.htm#wp1198546)).
- 16. Bauen Sie die Modulabdeckung ein (siehe [Einsetzen der Modulabdeckung](file:///C:/data/systems/xpsL502X/ge/sm/module_c.htm#wp1451556)).
- 17. Stecken Sie alle Platzhalterkarten und Karten, die Sie aus dem Medienkartenlesegerät herausgenommen haben, wieder ein.
- 18. Bauen Sie den Akku ein (siehe [Einbauen des Akkus](file:///C:/data/systems/xpsL502X/ge/sm/battery.htm#wp1443274)).

VORSICHT: Befestigen Sie vor dem Einschalten des Computers wieder alle Schrauben und stellen Sie sicher, dass keine verloren gegangenen<br><mark>Schrauben im Innern des Computers zurückbleiben. Andernfalls kann der Computer beschä</mark>

### **TV-Tuneranschluss Dell™ XPS™ L502X-Service-Handbuch**

- [Entfernen des TV-Tuneranschlusses](#page-52-0)
- **Einbauen des TV-Tuneranschlusse**
- WARNUNG: Bevor Sie Arbeiten im Inneren des Computers ausführen, lesen Sie zunächst die im Lieferumfang des Computers enthaltenen<br>Sicherheitshinweise. Zusätzliche Informationen zur bestmöglichen Einhaltung der Sicherheitsri **Richtlinienkonformität unter www.dell.com/regulatory\_compliance.**
- **VORSICHT: Reparaturen am Computer dürfen nur von einem zertifizierten Servicetechniker ausgeführt werden. Schäden durch nicht von Dell™**   $\triangle$ **genehmigte Wartungsversuche werden nicht durch die Garantie abgedeckt.**
- VORSICHT: Um elektrostatische Entladungen zu vermeiden, erden Sie sich mittels eines Erdungsarmbandes oder durch regelmäßiges Berühren<br>einer nicht lackierten Metallfläche am Computer (beispielsweise eines Anschlusses an Ih

**VORSICHT: Um Schäden an der Systemplatine zu vermeiden, entfernen Sie den Hauptakku (siehe [Entfernen des Akkus](file:///C:/data/systems/xpsL502X/ge/sm/battery.htm#wp1442926)), bevor Sie am Innern des Computers arbeiten.** 

# <span id="page-52-0"></span>**Entfernen des TV-Tuneranschlusses**

- 1. Folgen Sie den Anweisungen unter [Bevor Sie beginnen.](file:///C:/data/systems/xpsL502X/ge/sm/before.htm#wp1435071)
- 2. Entfernen Sie den Akku (siehe [Entfernen des Akkus\)](file:///C:/data/systems/xpsL502X/ge/sm/battery.htm#wp1442926).
- 3. Entfernen Sie die Modulabdeckung (siehe [Entfernen der Modulabdeckung\)](file:///C:/data/systems/xpsL502X/ge/sm/module_c.htm#wp1442926).
- 4. Entfernen Sie das/die Speichermodul(e) (siehe [Entfernen von Speichermodulen](file:///C:/data/systems/xpsL502X/ge/sm/memory.htm#wp1180211)).
- 5. Entfernen Sie die Handballenstützen-Baugruppe (siehe [Entfernen der Handballenstützen](file:///C:/data/systems/xpsL502X/ge/sm/palmrest.htm#wp1044787)-Baugruppe).
- 6. Entfernen Sie die Tastatur (siehe [Entfernen der Tastatur\)](file:///C:/data/systems/xpsL502X/ge/sm/keyboard.htm#wp1201059).
- 7. Entfernen Sie die Bildschirmbaugruppe (siehe [Entfernen der Bildschirmbaugruppe\)](file:///C:/data/systems/xpsL502X/ge/sm/display.htm#wp1212160).
- 8. Befolgen Sie die Anweisungen von [schritt 9](file:///C:/data/systems/xpsL502X/ge/sm/topcover.htm#wp1037074) bis [schritt 14](file:///C:/data/systems/xpsL502X/ge/sm/topcover.htm#wp1038618) unter [Entfernen der oberen Abdeckung.](file:///C:/data/systems/xpsL502X/ge/sm/topcover.htm#wp1035974)
- 9. Entfernen Sie den Netzadapteranschluss (siehe [Entfernen des Netzadapteranschlusses](file:///C:/data/systems/xpsL502X/ge/sm/dccable.htm#wp1179902)).
- 10. Notieren Sie sich die Führung des Kabels des TV-Tuneranschlusses und entfernen Sie das Kabel aus den Kabelführungen.
- 11. Entfernen Sie die zwei Schrauben, mit denen der TV-Tuneranschluss an der oberen Abdeckung befestigt ist.

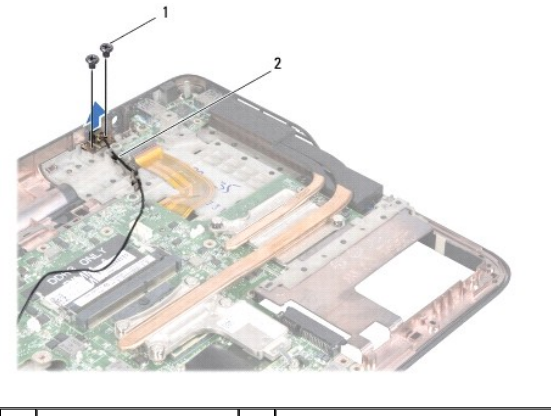

Schrauben (2) 2 TV-Tuneranschlusskabel

12. Heben Sie den TV-Tuneranschluss aus der oberen Abdeckung.

# <span id="page-52-1"></span>**Einbauen des TV-Tuneranschlusses**

- 1. Folgen Sie den Anweisungen unter [Bevor Sie beginnen.](file:///C:/data/systems/xpsL502X/ge/sm/before.htm#wp1435071)
- 2. Richten Sie die Schraubenbohrungen des TV-Tuneranschlusses mit den Schraubenbohrungen an der oberen Abdeckung aus.
- 3. Bringen Sie die zwei Schrauben wieder an, mit denen der TV- Tuneranschluss an der oberen Abdeckung befestigt ist.
- 4. Führen Sie das Kabel des TV-Tuneranschlusses durch die Kabelführungen.
- 5. Bauen Sie den Netzadapteranschluss wieder ein (siehe [Einbauen des Netzadapteranschlusses\)](file:///C:/data/systems/xpsL502X/ge/sm/dccable.htm#wp1181309).
- 6. Befolgen Sie die Anweisungen von [schritt 8](file:///C:/data/systems/xpsL502X/ge/sm/topcover.htm#wp1037993) bis [schritt 11](file:///C:/data/systems/xpsL502X/ge/sm/topcover.htm#wp1037722) unter [Einbauen der oberen Abdeckung](file:///C:/data/systems/xpsL502X/ge/sm/topcover.htm#wp1036191).
- 7. Bauen Sie die Bildschirmbaugruppe wieder ein (siehe [Einbauen der Bildschirmbaugruppe](file:///C:/data/systems/xpsL502X/ge/sm/display.htm#wp1205821)).
- 8. Bauen Sie die Tastatur ein (siehe [Einbauen der Tastatur\)](file:///C:/data/systems/xpsL502X/ge/sm/keyboard.htm#wp1179994).
- 9. Bauen Sie die Handballenstützen-Baugruppe wieder ein (siehe [Einbauen der Handballenstützen](file:///C:/data/systems/xpsL502X/ge/sm/palmrest.htm#wp1063475)-Baugruppe).
- 10. Bauen Sie die Speichermodule ein (siehe [Einbauen von Speichermodulen](file:///C:/data/systems/xpsL502X/ge/sm/memory.htm#wp1198546)).
- 11. Bauen Sie die Modulabdeckung ein (siehe [Einsetzen der Modulabdeckung](file:///C:/data/systems/xpsL502X/ge/sm/module_c.htm#wp1451556)).
- 12. Bauen Sie den Akku ein (siehe [Einbauen des Akkus](file:///C:/data/systems/xpsL502X/ge/sm/battery.htm#wp1443274)).

# VORSICHT: Befestigen Sie vor dem Einschalten des Computers wieder alle Schrauben und stellen Sie sicher, dass keine verloren gegangenen<br><mark>Schrauben im Innern des Computers zurückbleiben. Andernfalls kann der Computer beschä</mark>

## **Subwoofer**

**Dell™ XPS™ L502X-Service-Handbuch** 

- **Entfernen des Subwoofers**
- [Einbauen des Subwoofers](#page-54-1)
- WARNUNG: Bevor Sie Arbeiten im Inneren des Computers ausführen, lesen Sie zunächst die im Lieferumfang des Computers enthaltenen<br>Sicherheitshinweise. Zusätzliche Informationen zur bestmöglichen Einhaltung der Sicherheitsri **Richtlinienkonformität unter www.dell.com/regulatory\_compliance.**
- VORSICHT: **Reparaturen am Computer dürfen nur von einem zertifizierten Servicetechniker ausgeführt werden. Schäden durch nicht von Dell™<br>genehmigte Wartungsversuche werden nicht durch die Garantie abgedeckt.**
- VORSICHT: Um elektrostatische Entladungen zu vermeiden, erden Sie sich mittels eines Erdungsarmbandes oder durch regelmäßiges Berühren<br>einer nicht lackierten Metallfläche am Computer (beispielsweise eines Anschlusses an Ih
- **VORSICHT: Um Schäden an der Systemplatine zu vermeiden, entfernen Sie den Hauptakku (siehe [Entfernen des Akkus](file:///C:/data/systems/xpsL502X/ge/sm/battery.htm#wp1442926)), bevor Sie am Innern des Computers arbeiten.**

## <span id="page-54-0"></span>**Entfernen des Subwoofers**

- 1. Folgen Sie den Anweisungen unter [Bevor Sie beginnen.](file:///C:/data/systems/xpsL502X/ge/sm/before.htm#wp1435071)
- 2. Entfernen Sie den Akku (siehe [Entfernen des Akkus\)](file:///C:/data/systems/xpsL502X/ge/sm/battery.htm#wp1442926).
- 3. Entfernen Sie die Modulabdeckung (siehe [Entfernen der Modulabdeckung\)](file:///C:/data/systems/xpsL502X/ge/sm/module_c.htm#wp1442926).
- 4. Entfernen Sie das/die Speichermodul(e) (siehe [Entfernen von Speichermodulen](file:///C:/data/systems/xpsL502X/ge/sm/memory.htm#wp1180211)).
- 5. Entfernen Sie die Handballenstützen-Baugruppe (siehe [Entfernen der Handballenstützen](file:///C:/data/systems/xpsL502X/ge/sm/palmrest.htm#wp1044787)-Baugruppe).
- 6. Entfernen Sie die Tastatur (siehe [Entfernen der Tastatur\)](file:///C:/data/systems/xpsL502X/ge/sm/keyboard.htm#wp1201059).
- 7. Entfernen Sie die Bildschirmbaugruppe (siehe [Entfernen der Bildschirmbaugruppe\)](file:///C:/data/systems/xpsL502X/ge/sm/display.htm#wp1212160).
- 8. Befolgen Sie die Anweisungen von [schritt 9](file:///C:/data/systems/xpsL502X/ge/sm/topcover.htm#wp1037074) bis [schritt 14](file:///C:/data/systems/xpsL502X/ge/sm/topcover.htm#wp1038618) unter [Entfernen der oberen Abdeckung.](file:///C:/data/systems/xpsL502X/ge/sm/topcover.htm#wp1035974)
- 9. Entfernen Sie die vier Schrauben, mit denen der Subwoofer an der Abdeckung an der Unterseite befestigt ist.

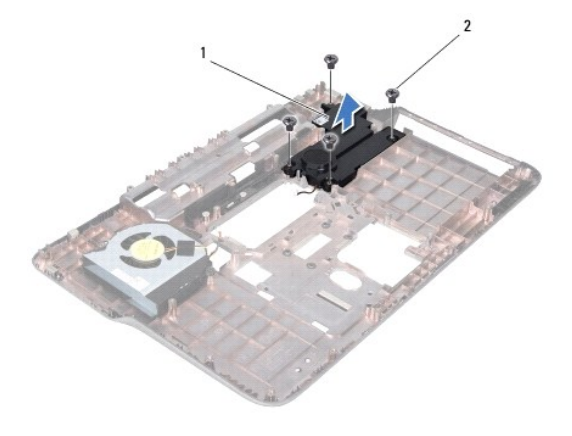

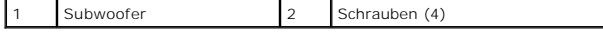

10. Heben Sie den Subwoofer aus der oberen Abdeckung.

# <span id="page-54-1"></span>**Einbauen des Subwoofers**

1. Folgen Sie den Anweisungen unter [Bevor Sie beginnen.](file:///C:/data/systems/xpsL502X/ge/sm/before.htm#wp1435071)

- 2. Setzen Sie den Subwoofer auf die Abdeckung an der Unterseite.
- 3. Bringen Sie die vier Schrauben wieder an, mit denen der Subwoofer an der Abdeckung an der Unterseite befestigt ist.
- 4. Befolgen Sie die Anweisungen von [schritt 8](file:///C:/data/systems/xpsL502X/ge/sm/topcover.htm#wp1037993) bis [schritt 11](file:///C:/data/systems/xpsL502X/ge/sm/topcover.htm#wp1037722) unter [Einbauen der oberen Abdeckung](file:///C:/data/systems/xpsL502X/ge/sm/topcover.htm#wp1036191).
- 5. Bauen Sie die Bildschirmbaugruppe wieder ein (siehe [Einbauen der Bildschirmbaugruppe](file:///C:/data/systems/xpsL502X/ge/sm/display.htm#wp1205821)).
- 6. Bauen Sie die Tastatur ein (siehe [Einbauen der Tastatur\)](file:///C:/data/systems/xpsL502X/ge/sm/keyboard.htm#wp1179994).
- 7. Bauen Sie die Handballenstützen-Baugruppe wieder ein (siehe [Einbauen der Handballenstützen](file:///C:/data/systems/xpsL502X/ge/sm/palmrest.htm#wp1063475)-Baugruppe).
- 8. Bauen Sie die Speichermodule ein (siehe [Einbauen von Speichermodulen](file:///C:/data/systems/xpsL502X/ge/sm/memory.htm#wp1198546)).
- 9. Bauen Sie die Modulabdeckung ein (siehe [Einsetzen der Modulabdeckung](file:///C:/data/systems/xpsL502X/ge/sm/module_c.htm#wp1451556)).
- 10. Bauen Sie den Akku ein (siehe [Einbauen des Akkus](file:///C:/data/systems/xpsL502X/ge/sm/battery.htm#wp1443274)).

VORSICHT: Befestigen Sie vor dem Einschalten des Computers wieder alle Schrauben und stellen Sie sicher, dass keine verloren gegangenen<br><mark>Schrauben im Innern des Computers zurückbleiben. Andernfalls kann der Computer beschä</mark>